### Федеральное государственное автономное образовательное учреждение высшего образования «СИБИРСКИЙ ФЕДЕРАЛЬНЫЙ УНИВЕРСИТЕТ»

Хакасский технический институт – филиал ФГАОУ ВО «Сибирский федеральный университет»

Кафедра прикладной информатики, математики и естественно-научных дисциплин

> УТВЕРЖДАЮ Заведующий кафедрой **\_\_\_\_\_\_\_\_\_\_\_\_\_\_\_ Е. Н. Скуратенко** подпись  $\frac{1}{2020 \text{ T}}$  2020 T.

### БАКАЛАВРСКАЯ РАБОТА

09.03.03 Прикладная информатика

Разработка информационной системы взаимодействия с клиентами на основе web-технологий для туристической деятельности ООО «Контур», г. Абакан

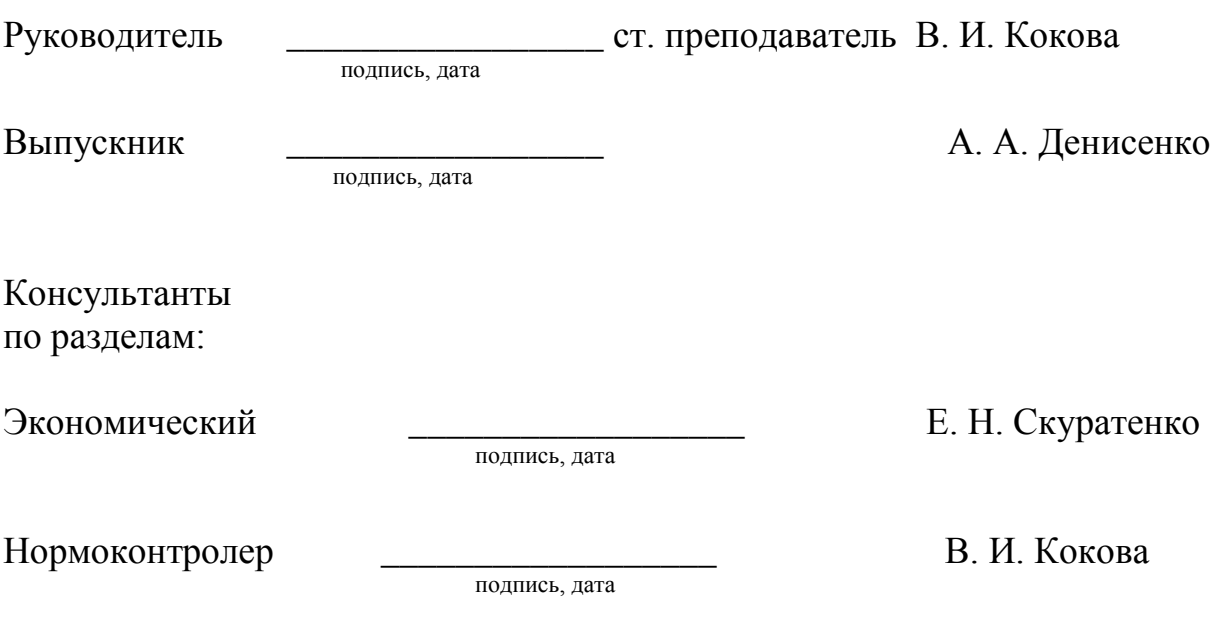

Абакан 2020

Федеральное государственное автономное образовательное учреждение высшего образования «СИБИРСКИЙ ФЕДЕРАЛЬНЫЙ УНИВЕРСИТЕТ»

Хакасский технический институт – филиал ФГАОУ ВО «Сибирский федеральный университет»

Кафедра прикладной информатики, математики и естественно-научных дисциплин

> УТВЕРЖДАЮ Заведующий кафедрой \_\_\_\_\_\_\_\_\_\_\_\_ȿ. ɇ. ɋɤɭɪɚɬɟɧɤɨ подпись  $\xrightarrow{\kappa}$  2020 г.

### ЗАДАНИЕ

## НА ВЫПУСКНУЮ КВАЛИФИКАЦИОННУЮ РАБОТУ **в форме бакалаврской работы**

Студентке Денисенко Анне Анатольевне

Группа ХБ 16-03

Направление 09.03.03 Прикладная информатика

Тема выпускной квалификационной работы: Разработка информационной системы взаимодействия с клиентами на основе web-технологий для туристической деятельности ООО «Контур», г. Абакан

Утверждена приказом по институту № 216 от 06.04.2020 г.

Руководитель ВКР: В. И. Кокова, ст. преподаватель, ХТИ – филиал СФУ

Исходные данные для ВКР: Заказ ООО «Контур»

Перечень разделов ВКР:

1. Анализ деятельности компании ООО «Контур».

2. Разработка веб-сайта для туристической деятельности компании ООО «Контур».

3. Экономическая эффективность от внедрения веб-сайта компании ООО «Контур».

Перечень графического материала: нет

Руководитель ВКР В. И. Кокова

подпись

Задание принял к исполнению и поведения А. А. Денисенко

 $\frac{1}{\text{hominate}}$ 

«06» апреля 2020 г.

#### **PEФEPAT**

Выпускная квалификационная работа на тему «Разработка информационной системы взаимодействия с клиентами на основе webтехнологий для туристической деятельности ООО «Контур» содержит 61 страницу текстового документа, 19 рисунков, 9 таблиц, 13 формул, 14 использованных источников.

ВЕБ-САЙТ, CMS, WORDPRESS, PHP, HTML, CEPBEP, MYSQL, WEB-ТЕХНОЛОГИИ, ТУРИСТИЧЕСКОЕ АГЕНТСТВО, ОЦЕНКА РИСКОВ ПРОЕКТА, РАСЧЁТ ЭКОНОМИЧЕСКОЙ ЭФФЕКТИВНОСТИ.

Цель работы: повышение эффективности работы компании ООО «Контур» за счет создания веб-сайта.

Задачи: провести анализ работы компании ООО «Контур», определить цель и задачи разработки веб-сайта, проанализировать и выбрать средства разработки, разработать веб-сайт для ООО «Контур», рассчитать экономический эффект от внедрения веб-сайта.

В итоге разработан веб-сайт, который позволит увеличить поток клиентов, уменьшить временные ресурсы, затрачиваемые на предоставление сотрудниками информации клиентам. Также повысится конкурентоспособность компании.

Создание и последующее использование веб-сайта ООО «Контур» повысит эффективность туристической деятельности компании. Веб-сайт позволит посетителям выбрать и забронировать интересующий их тур, не обращаясь для этого в офис, а также позволит значительно расширить клиентскую аудиторию.

#### **SUMMARY**

The theme of the graduation thesis is «Web-technologies for the Client Interaction IT System Design for a Travel Company: OOO "Kontur", a limited liability company under the laws of the Russian Federation».

The thesis comprises 61 pages, 19 figures, 9 charts, 13 formulae, 14 reference items.

WEBSITE, CMS, WORDPRESS, PHP, HTML, SERVER, MYSQL, WEB-TECHNOLOGIES, TRAVEL AGENCY, PROJECT RISK ASSESSMENT, CALCULATION OF ECONOMIC EFFICIENCY.

Purpose: to promote the efficiency performance of the company OOO "Kontur" via website building.

Objectives: to analyze the activity of the company OOO "Kontur"; to determine the purpose and objectives of website development; to analyze and to select the means of development; to design a website for OOO "Kontur"; to calculate the economic effect of website implementation.

The website will increase the flow of clients and reduce time resources spent on providing clients with the information. The competitiveness of the company will also increase.

The design and further reference to OOO "Kontur" website will increase the efficiency of the company's tourism activity. The website will allow visitors to choose and book a tour they are interested in without going to the office, as well as will significantly expand its clientele.

English language supervisor N.V. Chezybaeva

5

signature, date

# СОДЕРЖАНИЕ

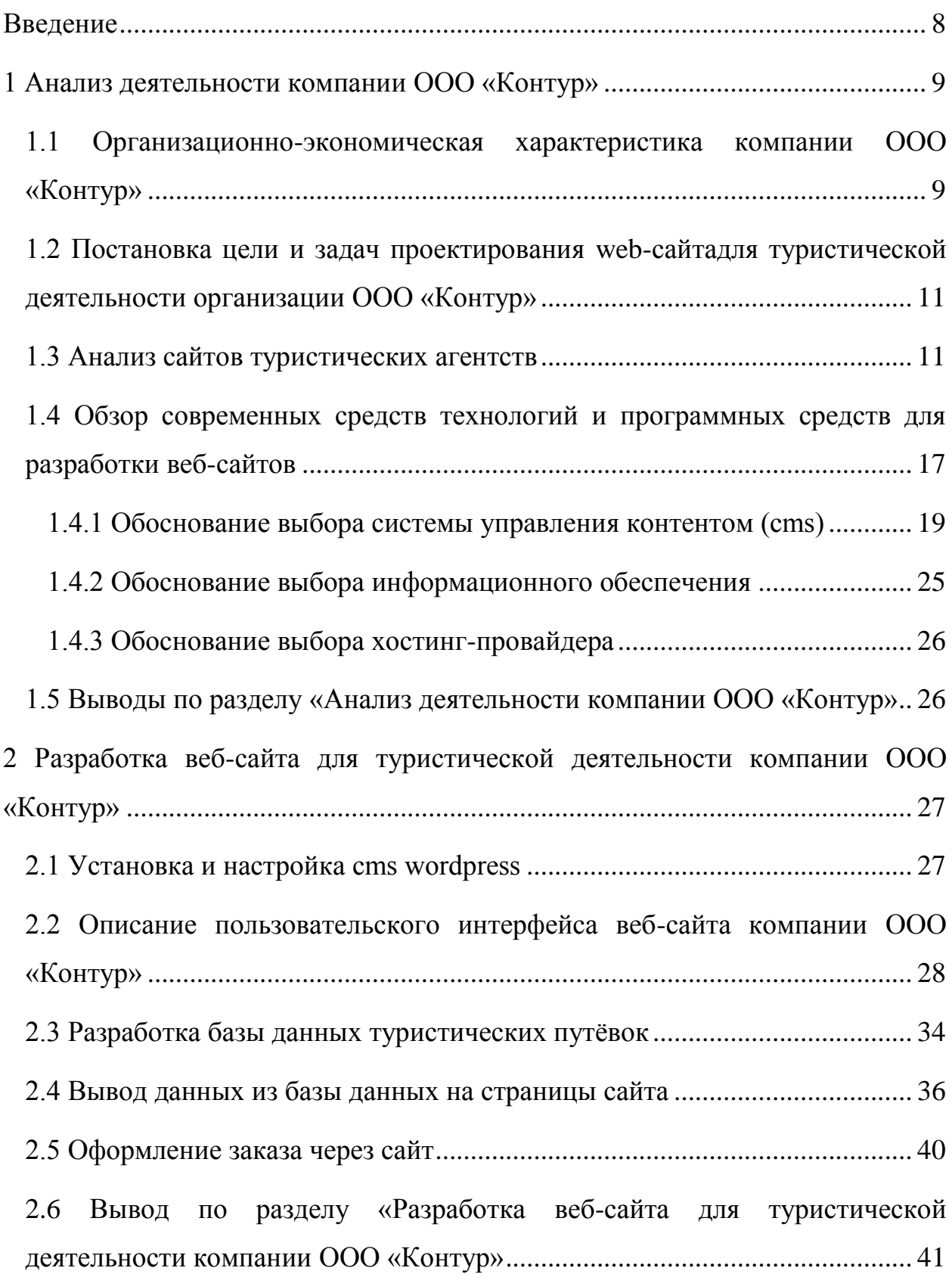

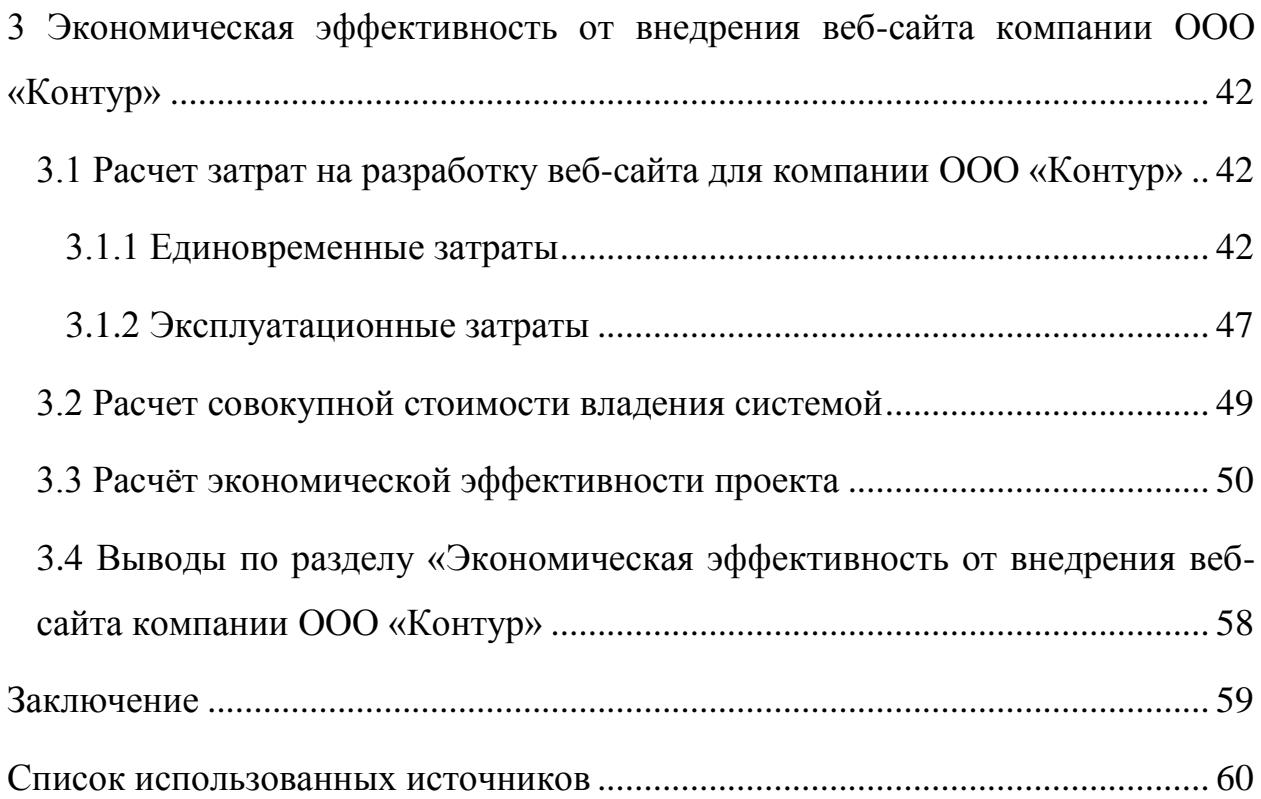

#### **ВВЕДЕНИЕ**

<span id="page-7-0"></span>Данная выпускная квалификационная работа представляет собой реализацию решения по продвижению компании ООО «Контур» в Интернете и привлечения новых клиентов с помощью WEB-сайта.

Уровень туристического бизнеса с каждым годом увеличивается, и чтобы оставаться конкурентоспособным, необходимо осваивать новые способы охвата клиентов, сеть Интернет подходит для этого лучше всего. Пользователи сети Интернет в настоящее время пользуются повышенным интересом среди рекламодателей. С помощью WEB-сайта можно доступным образом разместить: актуальную для клиентов информацию; каталоги с доступными предложениями; различные акции и предложения. Также, благодаря WEB-ресурсу, у клиента появляется возможность бронирования и оплаты выбранного тура, не посещая физического офиса туристического агентства.

Актуальность выбранной темы заключается в том, что у компании ООО «Контур» отсутствует WEB-сайт. Это снижает уровень развития туристического агентства и уменьшает объёмы продаж.

Цель работы: повышение эффективности работы компании ООО «Контур» за счет создания веб-сайта.

Для достижения поставленной цели сформулированы и будут решены следующие задачи:

- Провести анализ работы компании ООО «Контур».
- Определить цель и задачи разработки веб-сайта.
- Проанализировать и выбрать средства разработки.
- Разработать веб-сайт для ООО «Контур».
- <span id="page-7-1"></span>— Рассчитать экономический эффект от внедрения веб-сайта.

#### 1 Анализ деятельности компании ООО «Контур»

# <span id="page-8-0"></span>1.1 Организационно-экономическая характеристика компании **ООО «Контур»**

Полное наименование: Общество с ограниченной ответственностью «Контур».

Краткое наименование: ООО "КОНТУР".

Компания ООО «Контур» зарегистрирована 19 августа 2015 года.

Организационно-правовая форма: общество с ограниченной ответственностью.

Состоит в реестре малого и среднего бизнеса как микропредприятие.

Штат сотрудников в организации составляет 5 человек.

Налоговый режим: упрощенная система налогообложения (УСН).

Юридический адрес: республика Хакасия, г. Абакан, улица Колхозная, дом 34, квартира 11.

Форма собственности: частная.

Основным видом деятельности согласно ОКВЭД является геодезическая и картографическая деятельность (код 71.12.4).

Дополнительные виды деятельности:

18.20 копирование записанных носителей информации;

— 43.29 производство прочих строительно-монтажных работ;

45.31 торговля оптовая автомобильными деталями, узлами и принадлежностями;

45.32 торговля розничная автомобильными деталями, узлами и принадлежностями;

49.39 деятельность прочего сухопутного пассажирского транспорта, не включенная в другие группировки;

63.11.1 деятельность по созданию и использованию баз данных и информационных ресурсов;

68.31 деятельность агентств недвижимости за вознаграждение или на договорной основе;

68.32 управление недвижимым имуществом за вознаграждение или на договорной основе;

69.1 деятельность в области права;

69.20.2 деятельность по оказанию услуг в области бухгалтерского учета;

71.11.1 деятельность в области архитектуры, связанная с созданием архитектурного объекта;

73.11 деятельность рекламных агентств;

74.30 деятельность по письменному и устному переводу;

79.11 деятельность туристических агентств;

79.12 деятельность туроператоров;

79.90 услуги по бронированию, прочие и сопутствующая деятельность;

82.19 деятельность по фотокопированию и подготовке документов и прочая специализированная вспомогательная деятельность по обеспечению деятельности офиса.

Как видно из списка дополнительными видами деятельности являются деятельность туристических агентств, туроператоров и услуги по бронированию туристических путёвок.

Компания ООО «Контур» активно сотрудничает с такими туроператорами, как Pegas Touristik, Coral Travel, что позволяет компании работать на таких направлениях, как Азия, Европа, Африка, Северная Америка, а также туры внутри страны.

Туристическая деятельность ООО «Контур» сейчас находится на низком уровне. В связи с отсутствием Интернет-ресурса, содержащего информацию о туристическом агентстве и актуальных предложениях, количество услуг, оказываемых предприятием за год, в среднем составляет 10. Создание сайта позволит привлечь большее количество клиентов за счёт Интернет-ресурса.

В настоящий момент ООО «Контур» осуществляет свою работу посредством обращения клиентов в физический офис компании. Клиенту необходимо обратиться к туристическому агенту, он в свою очередь принимает от клиента пожелания о предстоящем отдыхе: страна, курорт, отель, дата отправления, количество ночей, количество гостей, бюджет, тип питания, а также выбрать туроператора.

# <span id="page-10-0"></span>1.2 Постановка цели и задач проектирования web-сайта для туристической деятельности компании ООО «Контур»

Целью выпускной квалификационной работы является повышение эффективности работы компании ООО «Контур» за счет создания веб-сайта. Эффективность работы повысится за счёт привлечения новых клиентов, улучшения качества обслуживания и продвижения компании ООО «Контур».

Веб-сайт позволит посетителям выбрать и забронировать интересующий их тур, не обращаясь для этого в офис, а также позволит значительно расширить клиентскую аудиторию.

Для достижения поставленной цели сформулированы и будут решены следующие задачи:

- Провести анализ работы компании ООО «Контур».
- Определить цель и задачи разработки веб-сайта.
- Проанализировать и выбрать средства разработки.
- Разработать веб-сайт для ООО «Контур».
- Рассчитать экономический эффект от внедрения веб-сайта.

#### <span id="page-10-1"></span>1.3 Анализ сайтов туристических агентств

Для разработки информационной системы необходимо подробно проанализировать похожие системы. Для анализа выбраны одно местное туристическое агентство и одно крупное туристическое агентство, филиалы которого расположены на всей территории Российской Федерации.

Сайт туристической фирмы «Ривьера клуб» (г. Абакан) оформлен в бело-желтых цветах, на главной странице расположен банер-слайдер с привлекающими внимание фотографиями, а также здесь находятся вкладки: главная, поиск тура, горящие туры, туры по России, экскурсионные туры, авиабилеты и контакты. Вкладки на сайте позволяют понять, что доступно оформление тура в рассрочку и кредит. На рисунке 1.1 представлена главная страница.

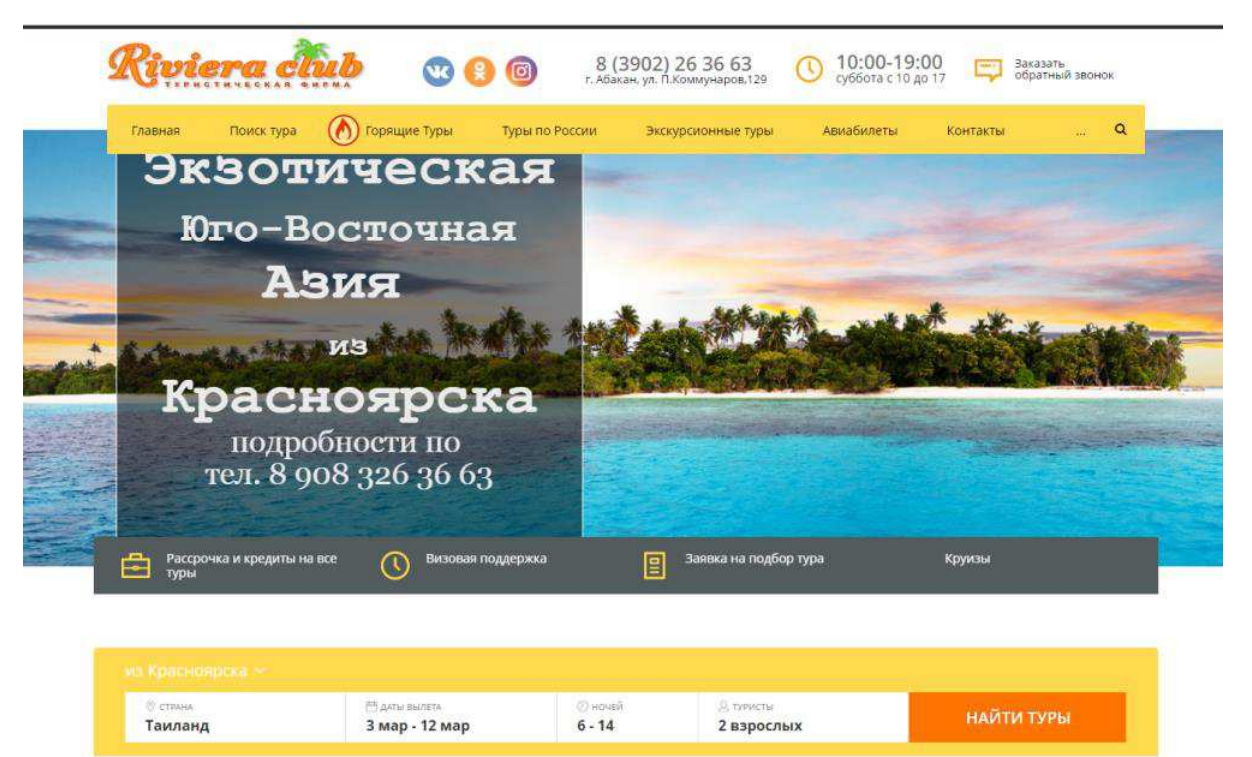

| ★食食食食<br>Любой<br>Любой<br>Не выбрано<br>побое<br>$\sim$<br>$\sim$<br>$\sim$ | $\sim$<br>$\sim$ |
|------------------------------------------------------------------------------|------------------|

Рисунок 1.1 – Главная страница сайта туристического агентства «Ривьера клуб», г. Абакан

На сайте туристического агентства «Ривьера клуб», г. Абакан, подробно описываются доступные виды отдыха по направлениям и странам, но отсутствует бронирование и оплата в онлайн режиме. Всё, что можно сделать

с выбранным туром, это отправить заявку на тур в турагентство, в запросе необходимо указать имя, номер телефона и адрес электронной почты, в ответ клиент получает от турагентства самое подробное описание тура, информацию об особенностях отеля, курорта, страны, способы бронирования тура, при необходимости, подбор альтернативного тура. Форма отправки запроса представлена на рисунке 1.2 [11].

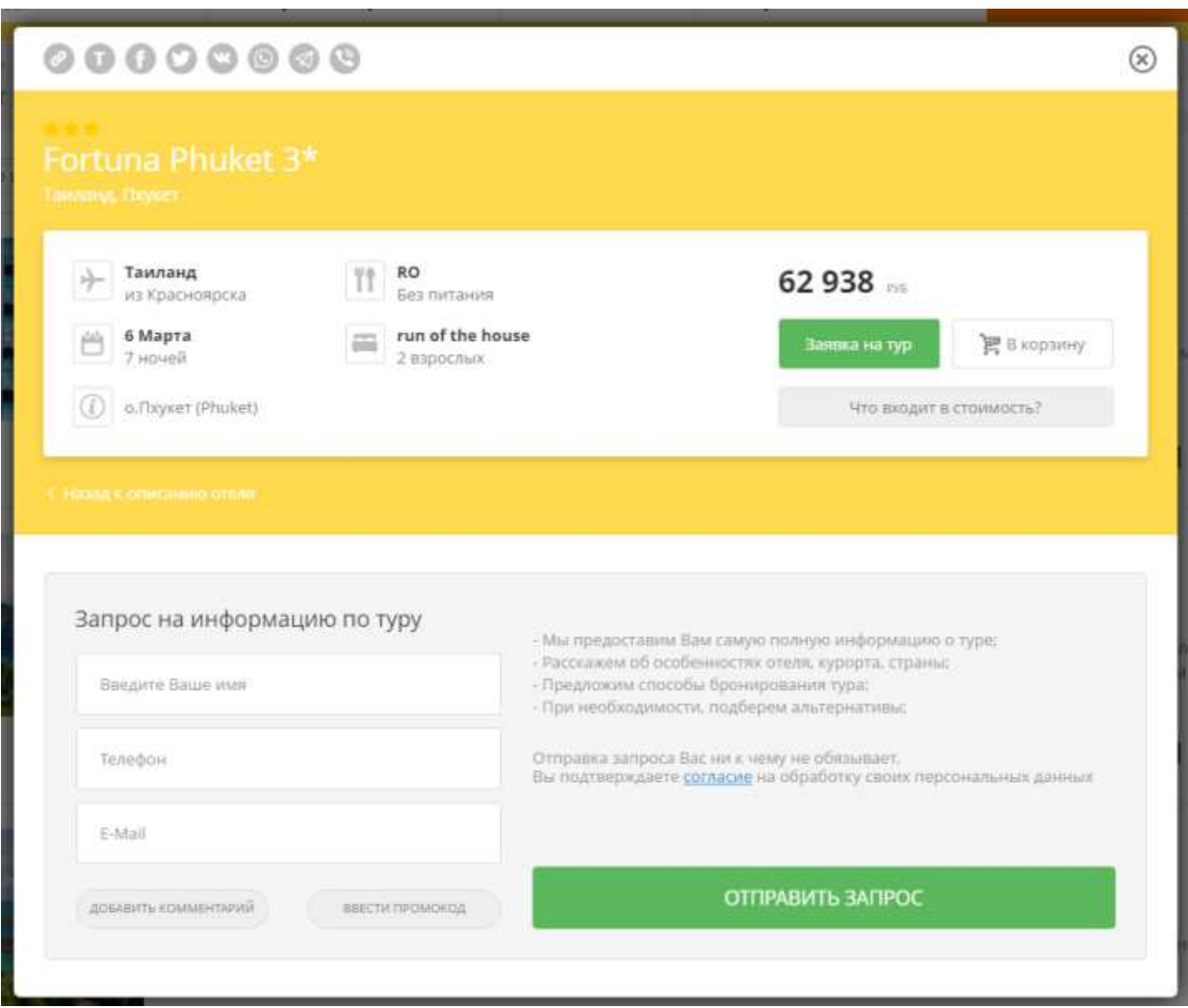

Рисунок 1.2 – Форма запроса

Туристическое агентство «1001 тур» действует на территории всей Российской Федерации. На рисунке 1.3 изображена главная страница.

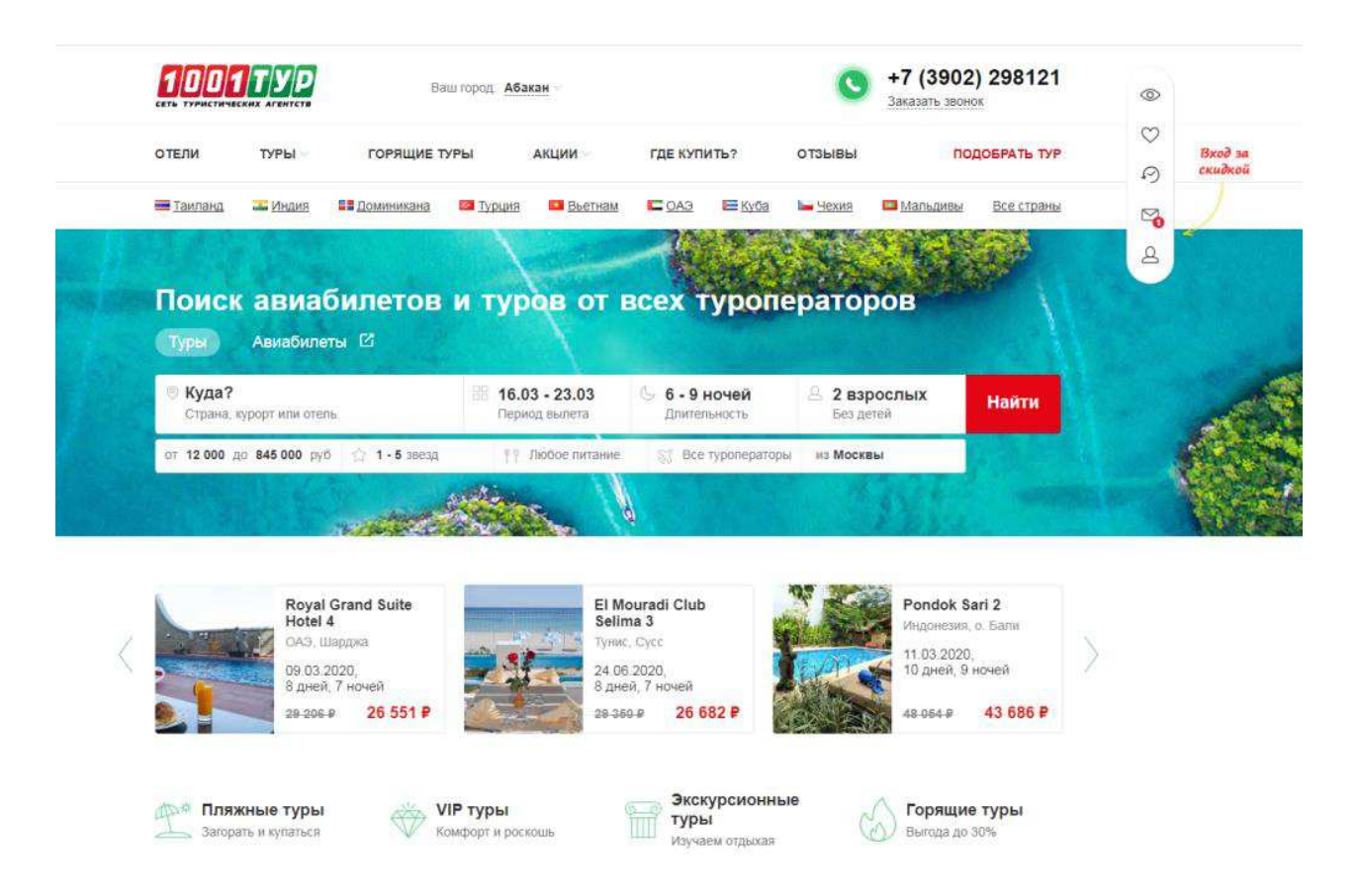

Рисунок 1.3 – Главная страница туристического агентства «1001 тур»

Сайт оформлен преимущественно в белом цвете, имеет яркий логотип и яркое изображение на главной странице.

На данном сайте, в отличие от предыдущего, присутствует вкладка «Подобрать тур». При отсутствии возможности посетить офис лично и проконсультироваться с туристическим агентом, есть возможность оставить заявку на сайте. Для этого необходимо выбрать вкладку «Подобрать тур», в открывшейся форме указать страну и выбрать временной интервал вылета, после этого заполнить поля для обратной связи, указав имя, номер телефона, адрес электронной почты, выбрать удобный офис. При неудачной попытке оператора дозвониться, появляется уведомление на сайте. Пример уведомления и формы для запроса консультации представлены на рисунках 1.4 ɢ 1.5.

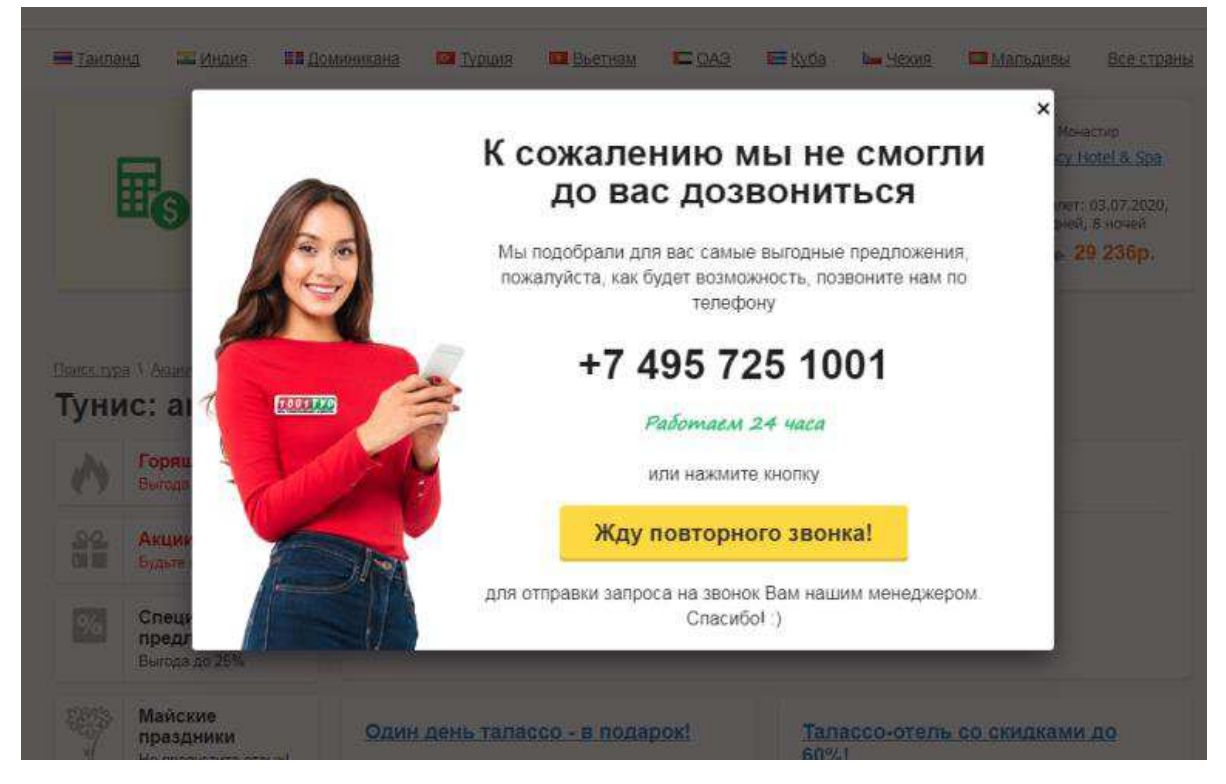

Рисунок 1.4 – Уведомление о неудавшемся звонке

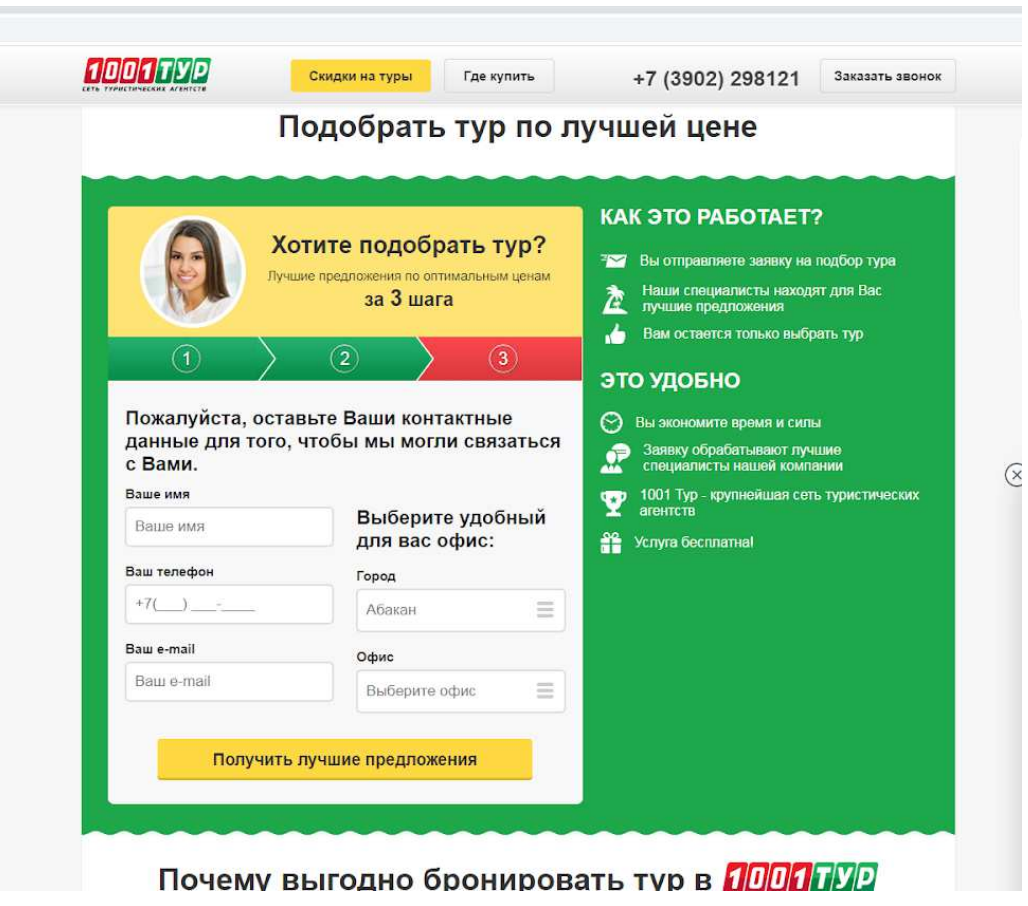

Рисунок 1.5 – Форма для запроса консультации

У турагентства есть два возможных варианта бронирования туристических путёвок, непосредственно в офисе, и с помощью сайта в on-line режиме. Для этого в форме заполняются данные заказчика и данные туристов, оплата производится с помощью карты. Формы для заполнения персональных данных и банковских реквизитов представлены на рисунках 1.6, 1.7 [10].

| Информация о туре<br>130 734 P | Цена за 2 взрослых                                                                                                    | $\overline{2}$<br>Данные туристов |                          |                   | $\left(3\right)$<br>Бронирование тура |
|--------------------------------|----------------------------------------------------------------------------------------------------|-----------------------------------|--------------------------|-------------------|---------------------------------------|
|                                |                                                                                                    |                                   |                          |                   |                                       |
|                                |                                                                                                    |                                   |                          |                   |                                       |
| Купить онлайн                  | В офисе                                                                                                    |                                   |                          |                   |                                       |
| Данные заказчика               | После бронирования ваш персональный менеджер свяжется с вами.                                                                                         |                                   |                          |                   |                                       |
|                                | Анна                                                                                                    |                                   | denisenkoann71@gmail.com |                   | +7(913) 447-5947                      |
| 2 взрослых                     | На указанные контакты будут отправлены документы и чек по купленному туру<br>Данные туристов <b><i><b>Данные</b></i> трудические</b><br>Дата рождения | Гражданство                       | <b>Пол</b>               | Ne загранпаспорта | Срок действия                         |
| Имя                            |                                                                                                    | Россия                            | мужской                  | 60 000000         | 31.12.2025                            |
| Roman                          | 14.06.1995                                                                                                    |                                   |                          |                   |                                       |
|                                |                                                                                                    |                                   |                          |                   |                                       |

Рисунок 1.6 – Форма для заполнения данных при онлайн бронировании

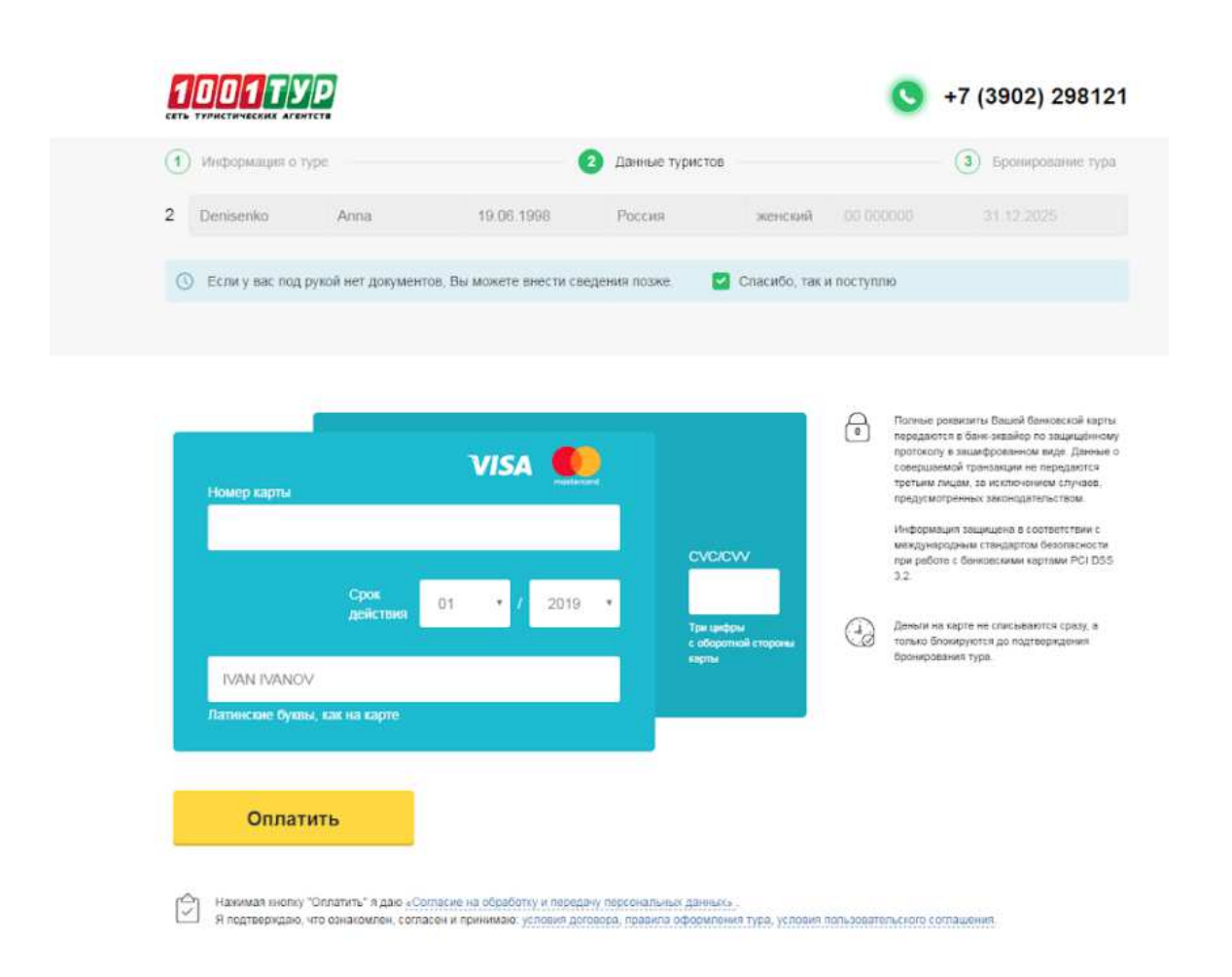

Рисунок 1.7 – Форма для оплаты при онлайн бронировании

Таким образом, проанализировав данные сайты туристических агентств, можно сделать вывод, что оформление сайта выполняется преимущественно в светлых, тёплых тонах, имеют яркий, привлекающий внимание логотип. А также на сайтах размещена информация о странах и курортах тех направлений, с которыми работает турагентство.

# <span id="page-16-0"></span>1.4 Обзор современных средств технологий и программных средств **<u></u>ИЛЯ разработки веб-сайтов**

Веб-сайт – совокупность документов с гипертекстовой информацией, доступной в Интернете. Информационная система, площадка, на которой администратор выкладывает какие-то сведения, а посетитель страницы может ее воспринять. В настоящее время веб-сайт – неотъемлемая часть любой организации, это возможность разместить информацию о себе на просторах Интернет, где её могут увидеть из разных уголков мира.

Есть несколько инструментов для разработки сайта:

— Разработка с нуля.

— Разработка с помощью конструктора.

— Использование системы управления контентом.

Разработка с нуля. Это достаточно трудоемкий и времязатратный процесс, для этого разработчику необходимо знать несколько языков вебпрограммирования и вручную вносить изменения. Сайт, разработанный вручную с нуля, может получиться недостаточно профессиональным.

Разработка с помощью конструктора. Как и в предыдущем способе, сайт может получиться не профессиональным, но в тоже время, это достаточно просто, используя уже готовые макеты и шаблоны можно в ограниченный срок создать простенький сайт, не обладая знаниями в области вебпрограммирования.

Использование системы управления контентом. CMS (Content Management System) – это система, которая помогает управлять содержимым сайтов, позволяющая размещать и редактировать информацию, создавать разделы и т.д. практически без навыков программирования.

Для компании ООО «Контур» принято решение использовать систему CMS. Это не только автоматизирует и ускоряет процесс создания сайта, но и упрощает многие моменты в процессе разработки. Также важным моментом является то, что при таких условиях исключаются затраты на сопровождение сайта и поиск специалиста.

CMS имеет ряд отличительных достоинств:

– Для управления контентом сайта нет необходимости владеть языками программирования. Пользователь способен редактировать контент, используя простые текстовые редакторы, интегрированные в CMS. Поэтому для обновления содержимого не нужно привлекать веб-программистов, соответственно, это уменьшает затраты на сопровождение сайта.

– Контент сайта и его дизайн разделены, поэтому при изменении дизайна сайта, его контент остается нетронутым. И, наоборот, при изменении контента сайта сохраняется целостность дизайна.

– Множество встроенных в CMS расширений позволяют создать динамический сайт любой сложности, используя модули форума, голосования, поиска по сайту, регистрации, и пр.

– Настраиваемые права для управления контентом. Пользователь, осуществляющий редактирование контента, может править только область, разрешенную администратором.

– Администратор может предоставлять различные права Интернетпользователям для просмотра контента, например, только после регистрации и ввода логина и пароля, или после оплаты, и пр.

– Управление сайтом может осуществляться из любой точки с помощью браузера [4].

#### <span id="page-18-0"></span>**1.4.1 Обоснование выбора системы управления контентом (CMS)**

С момента появления Интернета в мире было разработано множество различных CMS. Наиболее известных их них более 100, а если считать еще и CMS, разработанные отдельными программистами или агентствами, то их число может перевалить за десять тысяч.

Все системы CMS делятся на три основных типа:

– платные:

– бесплатные;

– самописные CMS (условно-бесплатные).

Платные CMS – немногочисленные и не самые популярные системы, ввиду их стоимости. В нашей стране наиболее известной платной CMS является 1С-Битрикс (как в России, так и в мире). Второй по популярности в России является UMI.CMS. Данные системы используются в основном для создания Интернет-магазинов.

Бесплатные CMS – наиболее распространенные. Среди самых известных – WordPress, Joomla, Drupal, Blogger, OpenCart и другие. Эти CMS имеют огромную популярность во всем мире и, в том числе, в России. Сферы их использования самые разнообразные, – от простых одностраничных сайтов до сложных Интернет-магазинов.

Самописные CMS – самые многочисленные. Это системы, которые разрабатывают «под себя» Интернет-агентства, студии и отдельные программисты. Среди них встречаются интересные решения, но очень часто идея таких систем, состоит в том, чтобы привязать заказчика сайта к исполнителю. Самописные CMS можно назвать условно-бесплатными, т.к. заказчик не платит за их использование, но при этом, в будущем, он волейневолей вынужден сотрудничать с той компанией, которая разработала систему для его сайта.

Для того, чтобы минимизировать затраты на разработку сайта средством разработки выбрана категория бесплатных CMS.

Если опустить технические детали, то при выборе CMS нужно учесть три главных фактора:

– популярность;

 $CTOMMOCTb$ ;

– возможности.

Популярность CMS – это уровень ее распространенности в мире и, в частности, в России. С точки зрения бизнеса – это наиболее важный критерий, т.к. чем популярнее CMS, тем удобнее с ней работать. Если выбирать популярную CMS, то это значит, что при любых возникших проблемах, всегда будет возможным найти специалиста, который сможет поддержать или доработать сайт. Следовательно, выбор конкретной CMS принято решение осуществлять из самых популярных таковых систем: WordPress и Joomla.

WordPress – популярная и удобная программа для управления контентом (CMS). Первоначально задумывалась и создавалась как система управления содержимым блогов, но вскоре обрела большую популярность не только у

блоггеров, но и у владельцев небольших сайтов. Программа развивалась и совершенствовалась благодаря усилиям многих программистов, в настоящее время распространяется бесплатно, имеет открытый исходный код, и теперь множество начинающих веб-мастеров могут на собственном опыте понять, что такое WordPress [7].

WordPress имеет простой до предела интерфейс, не загруженный многочисленными кнопками и подменю. Но функциональные возможности WordPress для опытных пользователей значительно расширяются путём загрузки разнообразных плагинов, необходимых в конкретной ситуации для конкретного сайта. Основу WordPress составляют «темы», включающие изображения, макеты веб-страниц и таблицы стиля CSS. Владелец сайта может легко изменять внешний вид своего проекта и моментально добавлять новый контент с помощью WordPress. Ошибочно считать, что сайты, созданные по шаблонам этой простой системы, будут невзрачными и похожими друг на друга. Программа предусматривает размещение логотипа компании вверху страницы.

Для создания сайта с использованием данной системы потребуется только браузер.

Самодостаточность WordPress обеспечивает сайту высокую безопасность, так как использование многочисленных программ для создания сайта часто ведёт к прорехам в системе безопасности. Разработчики следят за неуязвимостью WordPress и периодически предлагают установить обновления. Администратор может предоставлять доступ к редактированию своего сайта: у каждого пользователя будет собственный логин и пароль, поэтому перехват «власти» над сайтом невозможен.

Joomla! – система управления содержимым (CMS), написанная на языках РНР и JavaScript, использующая в качестве хранилища базы данных СУБД MySQL или другие стандартные промышленные реляционные СУБД. Joomla! представляет собой бесплатную систему для создания веб-сайтов. Это проект

с открытым исходным кодом, который, как и большинство подобных проектов, не стоит на месте.

CMS Joomla! включает в себя минимальный набор инструментов при начальной установке, который дополняется по мере необходимости. Это снижает загромождение административной панели ненужными элементами, а также снижает нагрузку на сервер и экономит место на хостинге.

Joomla! позволяет отображать интерфейс фронтальной и административной части на любом языке. Каталог расширений содержит множество языковых пакетов, которые устанавливаются штатными средствами администрирования. Доступны пакеты русского, украинского, белорусского и ещё некоторых языков пост-советского пространства.

Но у данной CMS есть и ряд недостатков.

– Одним из недостатков Joomla можно назвать трудности при переходе на более новую версию, когда возможно нарушение некоторых установленных компонентов, причём возможно лишь последовательное обновление через промежуточные версии.

– Joomla лидирует и в числе систем, которые предпочитают взломщики. Сайты на этой системе довольно часто подвергаются атакам. Не последней причиной здесь является и недостаточно высокая защищённость системы, но ситуация постоянно улучшается, благодаря оперативной работе сообществ Joomla.

– Сложность освоения. Приходится признать, что функциональность и универсальность всегда требуют некоторых усилий от пользователя для их освоения [4].

Далее представлена таблица сравнения CMS WordPress и Joomla! (таблица 1.1).

| Критерий сравнения     | WordPress                       | Joomla!                   |
|------------------------|---------------------------------|---------------------------|
| Рынок фрилансеров      | Рынок фриланса менее<br>дорогой | Более дорогой рынок       |
| Рынок шаблонов         | Большое количество              | Очень много хороших       |
|                        | бесплатных качественных         | платных шаблонов, которые |
|                        | шаблонов, которые можно         | продаются на разных       |
|                        | использовать в качестве         | сайтах. Бесплатные        |
|                        | базы                            | шаблоны выглядят немного  |
|                        |                                 | устаревшими               |
| Управление шаблонами   | Сильная сторона. Когда          | Слабая сторона. При       |
|                        | шаблон сделан с                 | наличии множества         |
|                        | использованием                  | шаблонов, необходимо      |
|                        | административных опций,         | вносить изменения в код   |
|                        | управлять им очень легко        | через администраторскую   |
|                        |                                 | панель                    |
| Простота использования | Простая и интуитивная           | Сложнее по совокупности   |
|                        | система                         | настроек                  |
| Размер                 | Размер меньше                   | Размер больше             |
| Скорость загрузки      | Очень быстрая система.          | Слабая сторона. Большая   |
|                        | Даже при наличии более 10       | проблема для этой CMS     |
|                        | активных плагинов               |                           |
| Обновления             | Сильная сторона, всё            | Слабая сторона.           |
|                        | достаточно просто. Всем         | Обновление самого движка  |
|                        | можно управлять прямо из        | не вызывает проблем,      |
|                        | административной части.         | однако после обновления   |
|                        |                                 | могут возникнуть          |
|                        |                                 | проблемы с ранее          |
|                        |                                 | установленными плагинами  |
| Мультиязычность        | Слабая сторона. Можно           | Имеется очень хороший     |
|                        | использовать плагин             | бесплатный компонент      |
|                        | перевода от Google,             | Joom!Fish, который        |
|                        | который порой не очень          | поможет перевести статьи, |
|                        | профессионально                 | теги, компоненты на       |
|                        | переводит или плагины           | множество языков.         |
|                        | вроде qTranslate, который       |                           |
|                        | может переводить только         |                           |
|                        | посты, даты, и форматы          |                           |
|                        | времени.                        |                           |

Таблица 1.1 – Сравнение CMS WordPress и Joomla!

После проведенного анализа двух представленных CMS принято решение использовать для разработки сайта компании ООО «Контур» систему WordPress, так как она имеет ряд важных преимуществ:

– Очень простая в использовании система.

– Полностью бесплатная CMS.

– Сайты на WordPress легко продвигаются.

– Простое расширение функций сайта.

– Высокая гибкость.

– Управление пользователями.

 $-$  Простое развитие сайта.

Также по итогам рейтинга Рунета среди open-source CMS система WordPress лидирует (рисунок 1.8).

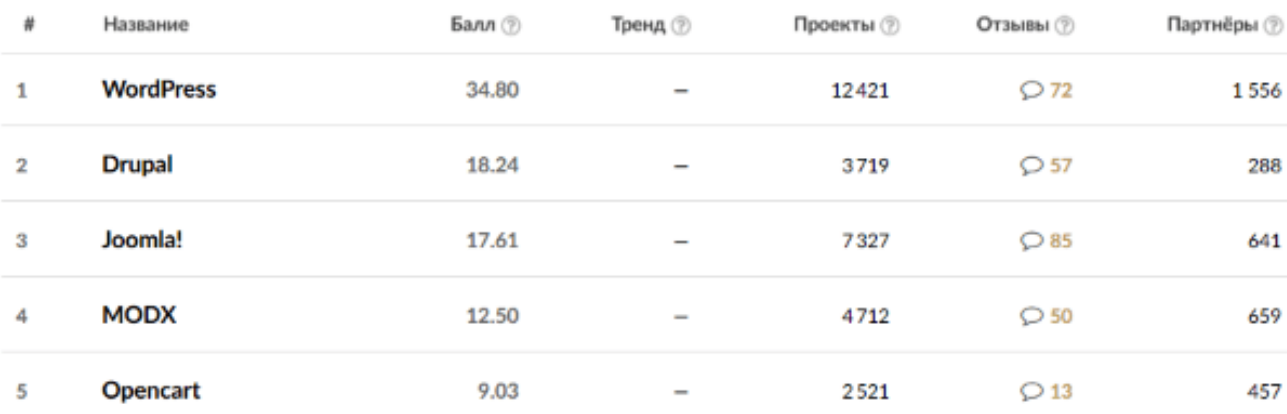

Рисунок 1.8 – Рейтинг Рунета на 2019 год среди open-source CMS

Также в ходе создания сайта будет использован язык программирования PHP. PHP (англ. PHP: Hypertext Preprocessor – «PHP: препроцессор гипертекста») – скриптовый язык общего назначения, исполняемый на стороне веб-сервера, который интенсивно применяется для разработки динамических и интерактивных веб-приложений.

В разработке будет использоваться язык разметки гипертекста HTML, так как он является одним из основных средств создания веб-страниц.

Как средство описания, оформления внешнего вида веб-страницы, написанной на HTML, будет использоваться язык CSS. CSS (англ. Cascading Style Sheets – каскадные таблицы стилей) – формальный язык описания внешнего вида документа, написанного с использованием языка разметки.

В CMS сайт не создается с нуля, но использование перечисленных языков и средств программирования позволит расширять границы системы и/или создавать дополнительные функции сайта [8].

#### <span id="page-24-0"></span>1.4.2 Обоснование выбора информационного обеспечения

Выбранная для разработки сайта система WordPress использует в качестве хранилища базы данных СУБД MySQL. Следовательно, нет необходимости сравнивать различные системы управления базами данных.

СУБД MySQL имеет ряд отличительных достоинств:

– открытая разработка;

- простота использования и внедрения;

– низкие затраты на поддержку;

– надежность;

– производительность.

MySQL является системой управления базами данных реляционного типа. Данные хранятся в такой базе в виде таблиц, строки (записи) которых состоят из наборов полей определенных типов. С каждой таблицей могут быть связаны индексы (ключи).

Для работы с этой СУБД существует визуальный интерфейс PhpMyAdmin, написанный на языке PHP. Этот интерфейс позволяет значительно упростить работу с базами данных в MySQL. В данной работе он используется как дополнительное программное обеспечение.

Использование данной СУБД является положительным моментом в разработке данного веб-сайта, так как, благодаря популярности и

распространенности MySQL, сокращаются финансовые затраты на поддержку и временные затраты на поиск специалиста.

#### <span id="page-25-0"></span>1.4.3 Обоснование выбора хостинг-провайдера

Хостинг-провайдер – это компания, оказывающая услуги по предоставлению дискового пространства для размещения файлов на своем сервере. Такая фирма предоставляет место для размещения сайта. На сервере хостинг-провайдера стоит ПО, необходимое для обработки запросов к файлам сайта, которые посылают пользователи Интернета.

При выборе хостинг-провайдера необходимо обратить внимание на несколько важных пунктов.

**Лицензия и опыт работы.** Провайдер должен иметь лицензию на работу и работать не первый год, что является важным показателем.

**Страна расположения.** При выборе хостинг-провайдера необходимо учитывать расположение хостинга. Сервер, на котором расположен сайт должен находиться как можно ближе к аудитории, это позволит страницам сайта загружаться быстрее, а в случае каких-либо проблем, проще решить их с провайдером, который находится в той же стране, для которой разработан сайт.

Проведя анализ популярных хостингов, сравнив цены и возможности был выбран хостинг-провайдер REG.RU. Выбранный хостинг соответствует необходимым требованиям по относительно небольшой цене.

## <span id="page-25-1"></span>1.5 Выводы по разделу «Анализ деятельности компании ООО **«Ʉɨɧɬɭɪ»**

В данном разделе была проанализирована основная деятельность компании ООО «Контур», ее сотрудников и функции.

Выявлена проблема в необходимости создания собственного веб-сайта компании. Принято решение использовать в качестве средства разработки систему управления контентом CMS.

Проведено сравнение основных популярных CMS: WordPress и Joomla! Представлены таблица сравнения CMS WordPress и Joomla! (таблица 1.1)и рейтинг Рунета.

Также для разработки будут использованы языки программирования PHP, HTML, CSS

Для редактирования информации на сайте WordPress предлагает интуитивный и понятный интерфейс, доступный даже для непрофессиональных пользователей, не владеющих навыками программирования. Поэтому компания ООО «Контур» не будет нуждаться в найме специалиста.

# <span id="page-26-0"></span>2 Разработка веб-сайта для туристической деятельности компании **ООО «Контур»**

#### <span id="page-26-1"></span>**2.1 Установка и настройка CMS WordPress**

Так как в качестве хостинг-провайдера был выбран REG.ru установка и настройка CMS WordPress происходит автоматически. Перед установкой необходимо привязать домен к хостингу. После добавления домена в панель управления хостингом в папке сайта создаются файлы парковочной страницы. Необходимо удалить все файлы, содержащиеся в папке, кроме директории webstat (каталог веб-аналитики awstat в ISPmanager) и cgi-bin (в панели управления Plesk и cPanel). Далее необходимо выполнить несколько лействий:

– войти в панель управления хостингом;

– на вкладке «Сайты и домены» в блоке «Дополнительные услуги» **выбрать пункт Softaculous Apps Installer;** 

— в панели Softaculous выбрать нужную CMS и установить;

– выбрать домен, на который будет произведена установка. ввести имя и описание сайта;

– выбрать язык устанавливаемой CMS и плагины, если это необходимо и установить [8].

# <span id="page-27-0"></span>2.2 Описание пользовательского интерфейса веб-сайта компании **ООО «Контур»**

Страницы созданного сайта имеют следующую структуру:

- − Главная страница.
- Поиск тура.
- $-\Gamma$ орящие туры.
- Отлых в России.
- Контакты.
- $-$  Отзывы.
- Корзина.

На главной странице, изображённой на рисунке 2.1, в верхней части сайта находится навигация по пунктам меню. Ниже представлена мини галерея. Слева находится меню навигации по странам, в данных вкладках содержится информация о странах, курортах и отелях. В конце страницы находится форма обратной связи, для заказа звонка. В подвале сайта расположено меню навигация, название сайта и знак копирайта.

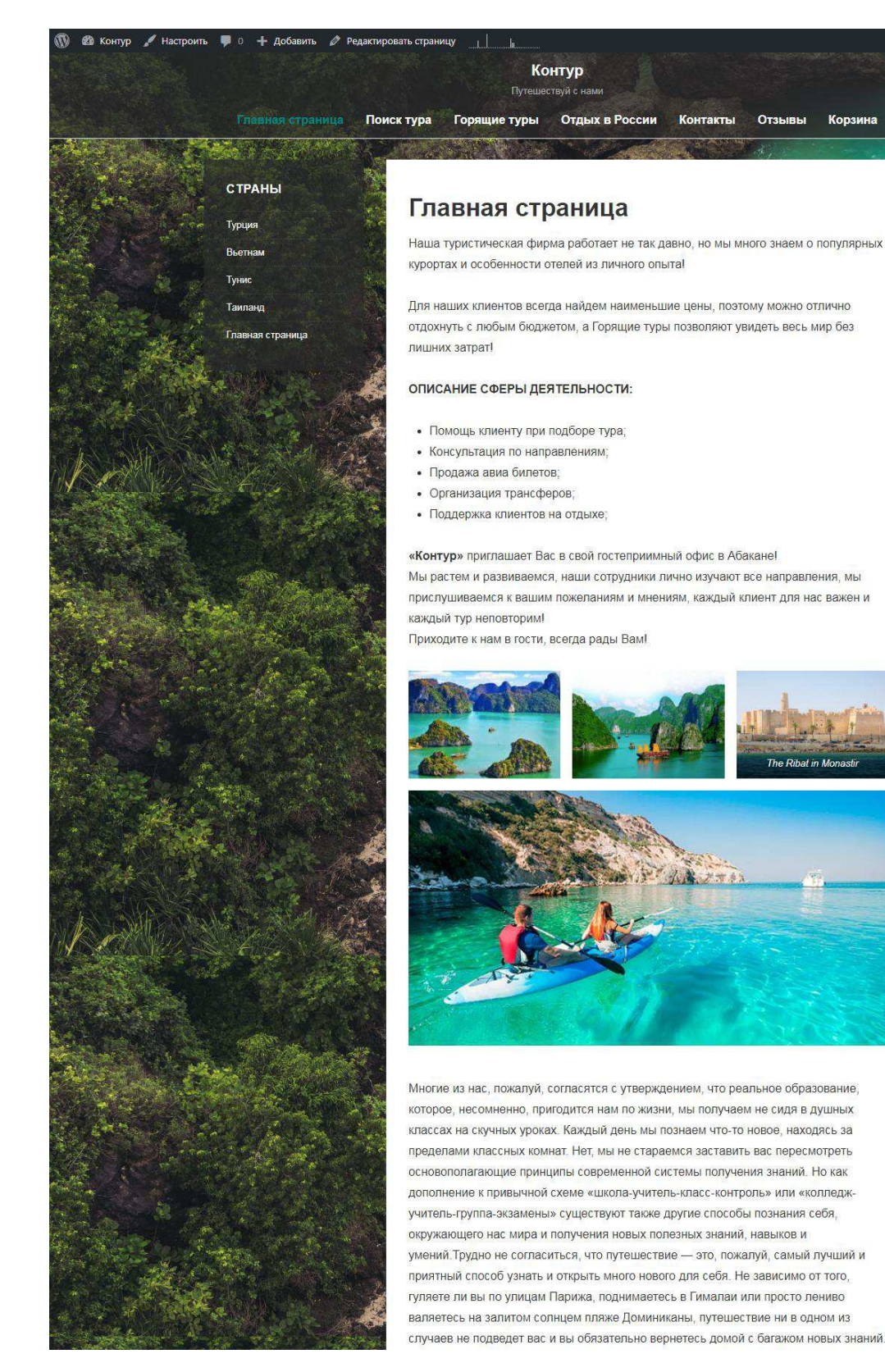

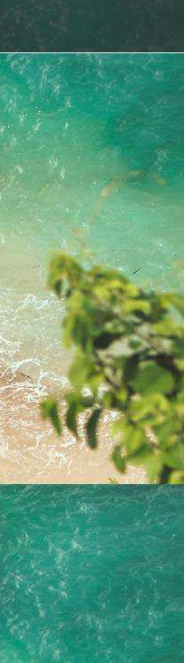

Привет, admin

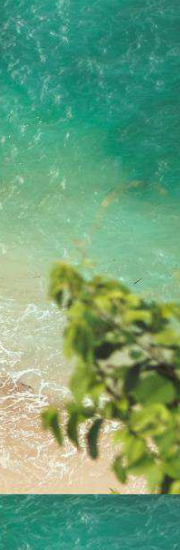

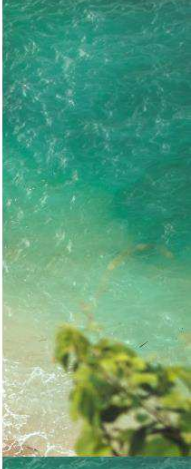

Рисунок 2.1 – Главная страница web-сайта ООО «Контур», лист 1

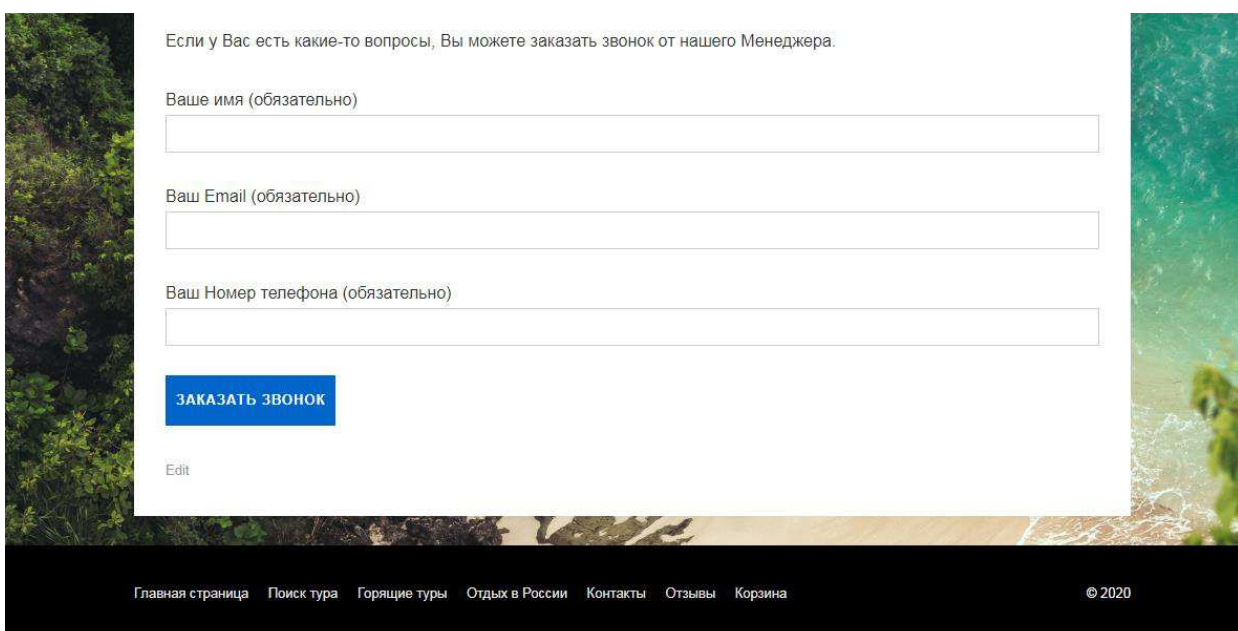

Рисунок 2.1, лист 2

На рисунке 2.2 изображена страница «Горящие туры», на ней пользователям предоставляется информация об имеющихся горящих путёвках. Для каждого тура имеется информация о названии отеля, названии курорта, прежней цене, цене со скидкой.

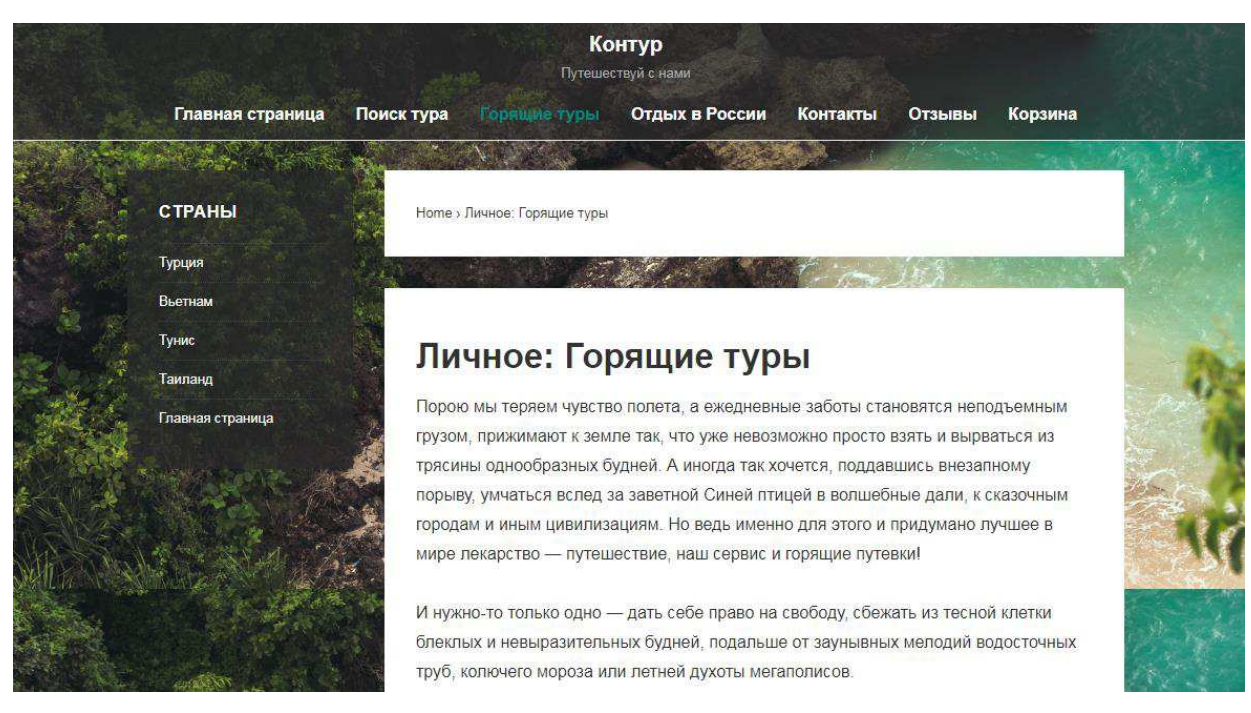

Рисунок 2.2 – Web-страница «Горящие туры», лист 1

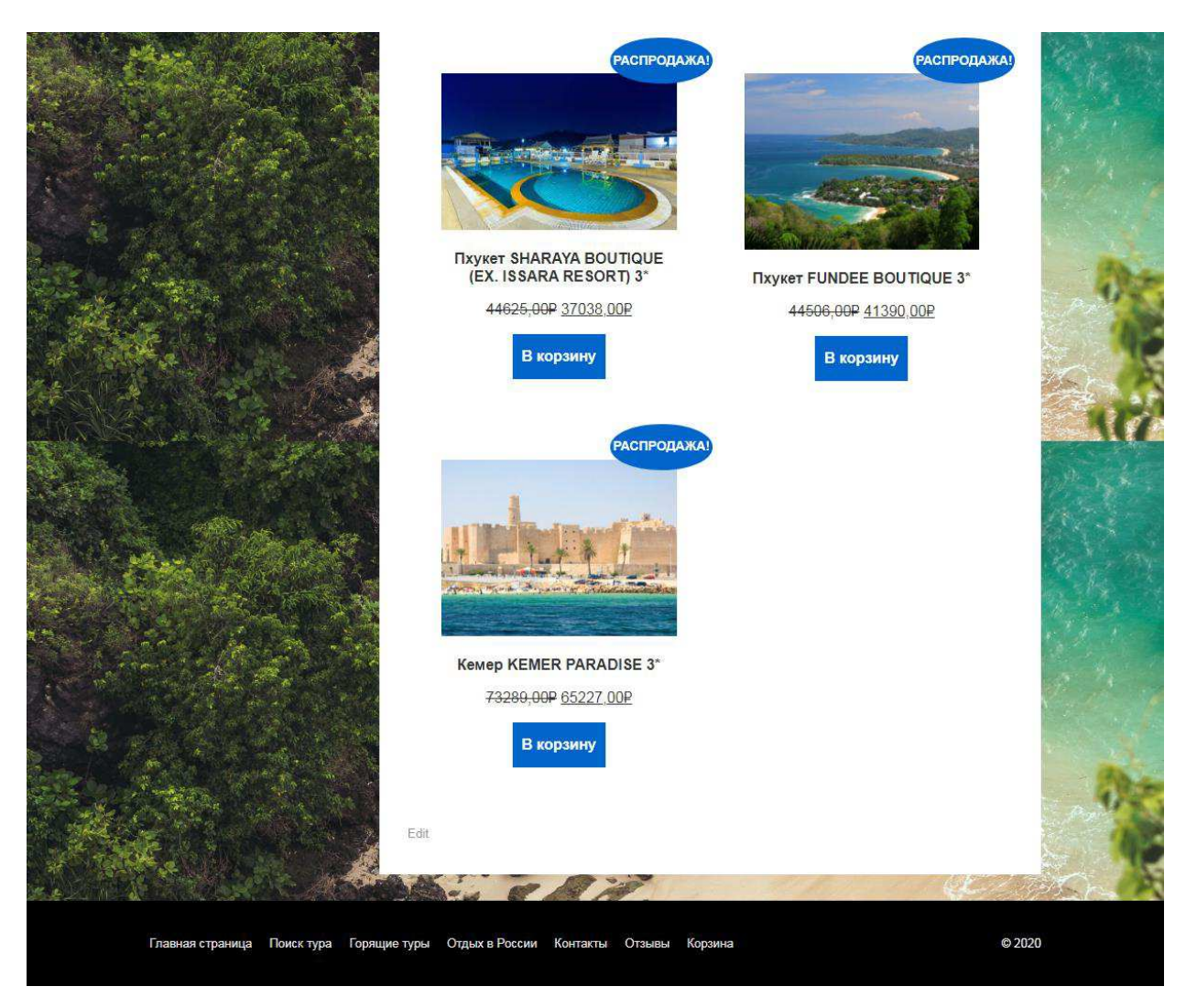

Рисунок 2.2, лист 2

На рисунке 2.3 изображена страница «Отдых в России», представлена информация о Российских курортах, достопримечательностях.

Уникальность географического расположения страны дает возможность выбрать путешествие по вкусу для каждого. На территории России можно найти здоровую альтернативу любым заграничным курортам. Вместо Чешских Карловых Вар можно поправить здоровье в санаториях Минеральных Вод, Пятигорска и Железноводска. Санкт- Петербургский Эрмитаж ничуть не уступает представленной экспозицией лучшим музеям Европы, а знаменитый Французский Версаль несколько меркнет перед парадной красотой "Петергофа".

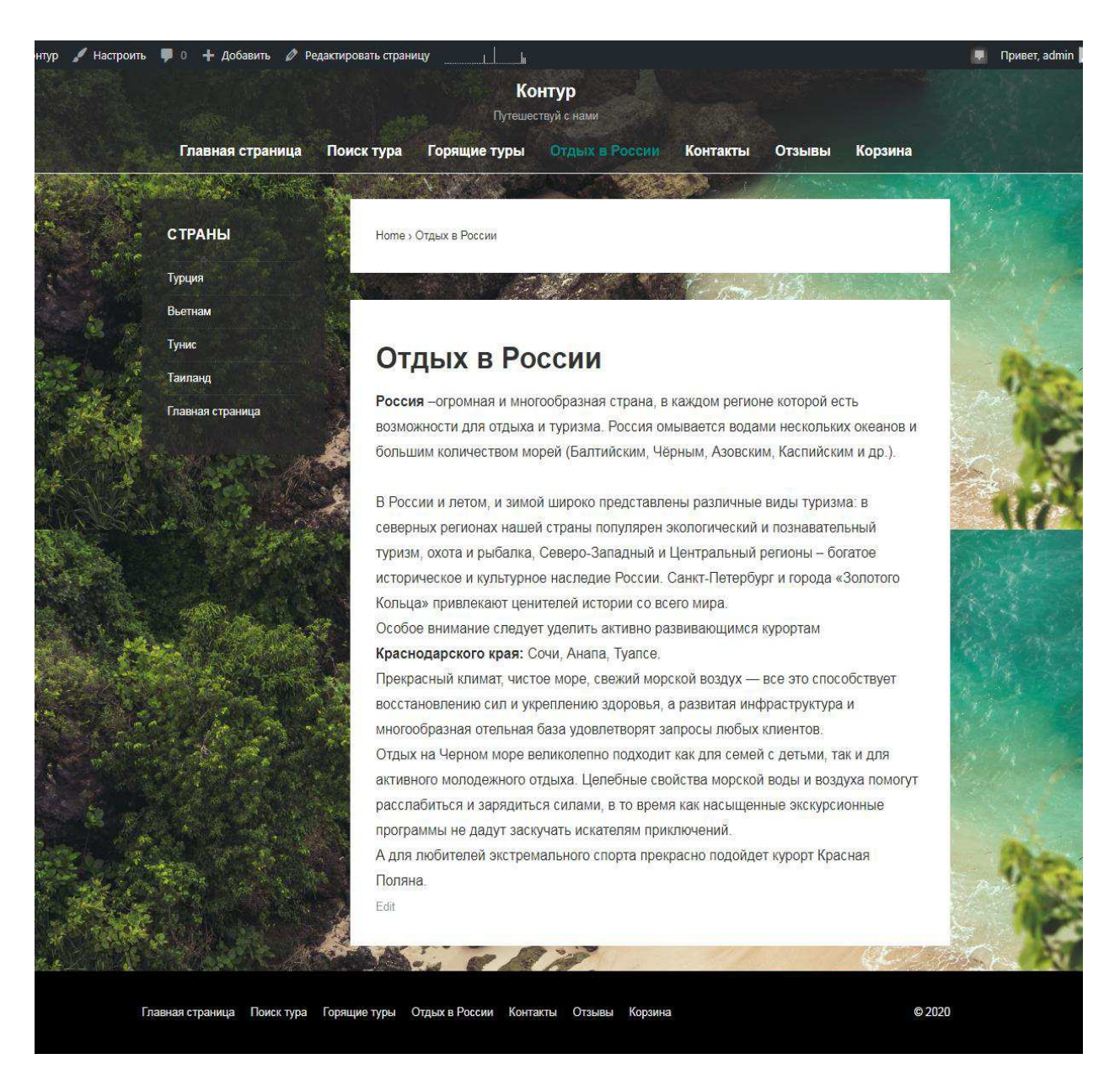

Рисунок 2.3 – Web-страница «Контакты»

На рисунке 2.4 представлена страница «Контакты». На этой странице пользователю предоставляется контактная информация, номера телефонов, адрес электронной почты, адрес офиса и время работы.

![](_page_32_Picture_0.jpeg)

Рисунок 2.4 – Web-страница «Контакты»

На рисунке 2.5 представлена информация, связанная со страной: географическое положение, граничащие страны, акватория, в которой расположена страна, средняя температура в определённые периоды.

![](_page_32_Picture_3.jpeg)

Рисунок 2.5 – Страница одной из стран, лист 1

![](_page_33_Picture_0.jpeg)

Рисунок 2.5, лист 2

### <span id="page-33-0"></span>2.3 Разработка базы данных туристических путёвок

Для создания форм поиска и бронирования путёвок нужно подключение базы данных с туристическими путёвками, следовательно, необходимо разработать информационно-логическую модель базы данных.

Получившаяся информационно-логическая модель представлена на рисунке 2.6.

![](_page_34_Figure_0.jpeg)

Рисунок 2.6 – Информационно-логическая модель

База данных состоит из восьми таблиц и одного справочника:

В справочнике содержится информация о странах.

В таблице «Курорты» содержатся атрибуты «Код курорта», «Код страны», «Название курорта» и «Дополнительная информация».

Таблица «Отели» содержит в себе атрибуты «Код отеля», «Код курорта» «Наименование отеля» «Количество звёзд», «Дополнительная информация».

В таблице «Путёвки» содержатся атрибуты «Код отеля», «Количество ночей», «Тип питания», «Тип размещения», «Номер путёвки», «Стоимость» и «Медицинская страховка».

Тип размещения – это информация о номере отеля, размещение бывает нескольких видов:

SGL – одноместное размещение.

DBL –двухместное размещение с одной двуспальной кроватью.

TWN - двухместное размещение с двумя односпальными кроватями.

DBL+EX.BED (extra bed) – двухместное размещение с одной двуспальной кроватью и дополнительной кроватью. Дополнительная кровать может быть как полноценной кроватью, так и раскладным диваном, раскладушкой и даже матрасом, брошенным на пол.

Triple-TRPL – трехместное размещение. В номере две основные кровати, а третья может быть стационарной или раскладным диваном. В номере TRPL размещаются, как правило, трое взрослых людей, а в номере DBL+EX.BED - взрослые с ребенком [13].

Таблица «Отправление» содержит в себе атрибуты «Код даты отправления», «Дата отправления», «Номер путёвки».

Таблица «Сотрудники» хранит в себе информацию о сотрудниках, в ней содержатся атрибуты «Код сотрудника», «Фамилия», «Имя», «Отчество».

В таблице «Продажи» содержатся атрибуты «Код продажи», «Дата продаж», «Код клиента», «Код даты оправления», «Код сотрудника».

Таблица «Клиент» содержит атрибуты «Код клиента», «Фамилия», «Имя», «Отчество», «Дата рождения», «Пол», «Номер телефона», «Email».

Таблица «Паспорт» Состоит из атрибутов «Код клиента», «Серия», «Номер», «Дата выдачи», «Дата окончания», «Загранпаспорт».

Сущности базы данных соединены между собой связями один ко многим.

#### <span id="page-35-0"></span>2.4 Вывод данных из базы данных на страницы сайта

Для вывода данных из базы данных, необходимо перевести таблицы в файлы вида CSV, для этого необходимо выбрать: метод экспорта, обычный (отображать все возможные настройки) или быстрый (отображать минимум настроек); формат файла, таблицы, необходимые для отображения. Процедура преобразования изображена на рисунке 2.7 [7].

![](_page_36_Picture_47.jpeg)

Рисунок 2.7 – Преобразование таблиц базы данных в файлы CSV

Полученный файл необходимо загрузить в систему управления контентом. Загрузка файла изображена на рисунке 2.8.

![](_page_36_Picture_3.jpeg)

Рисунок 2.8 – Загрузка файла

### На рисунке 2.9 изображена настройка вывода таблиц.

![](_page_37_Picture_40.jpeg)

Рисунок 2.9 – Назначение столбцов

Выгруженные файла отображаются на странице «Поиск тура», а также, если на какие-то из путёвок установлены скидки, они отображаются на странице «Горящие туры». Отображение путёвок представлено на рисунке 2.10 [7].

![](_page_38_Picture_0.jpeg)

Рисунок 2.10 – Web-страница «Поиск тура»

### <span id="page-39-0"></span>2.5 Оформление заказа через сайт

После добавления выбранного тура в корзину необходимо оформить заказ, для этого необходимо перейти на вкладку «Корзина». На рисунке 2.11 представлена страница «Корзина» с выбранными турами.

![](_page_39_Picture_2.jpeg)

Рисунок 2.11 – Web-страница «Корзина»

Из этой вкладки необходимо перейти на страницу «Оформления заказа». Внести необходимые данные и отправить заявку. На рисунке 2.12 изображена страница «Оформление заказа».

![](_page_40_Picture_56.jpeg)

Рисунок 2.12 – Web-страница «Оформление заказа»

После заполнения полей данные передаются в базу данных и клиенту приходит сообщение на электронную почту о том, когда он может прийти и оплатить свою путёвку.

# <span id="page-40-0"></span>2.6 Выводы по разделу «Разработка веб-сайта для туристической деятельности компании ООО «Контур»

В данном разделе выполнена установка и настройка CMS WordPress, разработана структура сайта, определены вкладки меню, выбрано и выполнено оформление страниц, разработана информационно-логическая модель и спроектирована база данных туристических путёвок, а также выполнено подключение к базе данных.

Разработан сайт для туристической деятельности компании ООО «Контур», на сайте отображаются доступные туристические путёвки, а так же имеется возможность их оформления.

# <span id="page-41-0"></span>3 Экономическая эффективность от внедрения веб-сайта компании ООО «Контур»

<span id="page-41-1"></span>3.1 Расчет затрат на разработку веб-сайта для компании ООО **«Ʉɨɧɬɭɪ»**

#### <span id="page-41-2"></span>3.1.1 Единовременные затраты

Единовременные (капитальные) затраты вычисляются по следующей формуле:

$$
K = K_{np} + K_{rc} + K_{nc} + K_{no} + K_{uo} + K_{o6} + K_{o3},
$$
\n(1)

где К<sub>пр</sub> – затраты на проектирование;

 $K_{\text{rc}}$  – затраты на технические средства управления;

 $K_{\text{nc}}$  – затраты на создание линий связи локальных сетей;

 $K_{\text{no}}$  – затраты на программные средства;

 $K_{\mu\alpha}$  – затраты на формирование информационной базы;

 $K_{.66}$  – затраты на обучение персонала;

 $K_{03}$  – затраты на опытную эксплуатацию.

Затраты на формирование информационной базы К<sub>ио</sub> относятся к формированию условно-постоянной информации.

Затраты на проектирование рассчитываются следующим образом:

$$
K_{\text{np}} = K_{\text{3n}} + K_{\text{unc}} + K_{\text{CBT}} + K_{\text{npoy}}.\tag{2}
$$

где  $K_{3II}$  – затраты на заработную плату проектировщиков;

К<sub>ипс</sub> – затраты на инструментальные программные средства для проектирования;

 $K_{\text{cstr}}$  – затраты на средства вычислительной техники для проектирования;  $K_{\text{mpoy}}$  – прочие затраты на проектирование.

Затраты на заработную плату проектировщиков (25000 руб./мес.) за срок проектирования 20 дней составляют: северный и районный коэффициенты учтены, но к этой сумме необходимо добавить 30,2%, это отчисления во внебюджетные фонды.

$$
K_{3II} = ((25000 \div 22) * 20) + 30,2\% = 29591 \text{рублей}
$$

Так как для разработки сайта компании ООО «Контур» использовалась бесплатная CMS система WordPress, в затраты на инструментальные программные средства для проектирования ( $K_{\text{unc}}$ ) она не включается (таблица 3.1). Операционная система Windows 10 будет использоваться на протяжении 4 лет. Сумма одного месяца использования данной ОС будет составлять:

$$
14000 \div (4 * 12) = 291.7 \text{ py6} \cdot \text{m}
$$

Затраты на использование ОС за время выполнения проекта (20 дней) COCTABAT:

$$
291.7 \div 30 * 20 = 194.5 \text{ py6} \cdot \text{m}
$$

| Название ПО    | Срок использования | Цена               |
|----------------|--------------------|--------------------|
| WordPress      | $20 \mu$ ей        | бесплатно          |
| Windows 10     | $20 \mu$ ей        | 194,5 рублей       |
| Хостинг Reg.ru | $20 \mu$ ей        | 213 рублей в месяц |
| Доменное имя   | $20 \mu$ ей        | 64 рубля в год     |
| Goodle Chrome  | 20 дней            | бесплатно          |
|                | Итого              | 471,5 рублей       |

Таблица 3.1 – Затраты на программное обеспечение для разработки сайта

 $K_{\text{MHC}} = 194.5 + 213 + 64 = 472$  рублей

В качестве вычислительной техники для проектирования использовался ноутбук проектировщика: ASUS X54C стоимостью 28000 рублей, срок использования ноутбука составляет 4 года, сумма амортизационных отчислений за 1 месяц составляет:

 $18000 \div (4 * 12) = 583$  рубля

Сумма амортизационных отчислений за время выполнения проекта составляет:

 $K_{\text{cgr}} = (375 \div 30) * 20 = 389 \text{ рублей}$ 

Прочие затраты на проектирование составляют 3 % от совокупных затрат на проектирование = 914 руб.

 $K_{\text{mpo}q} = 914 \text{ рулей}$ Полная стоимость затрат на проектирование составляет:

 $K_{\text{nn}} = 29591 + 472 + 389 + 914 = 31366.4$  рублей

Затраты на технические средства управления составляют 0 руб., так как нет необходимости в их приобретении. Амортизационные отчисления за время проектирования очень малы.

 $K_{\text{rc}} = 0$ 

Затраты на создание линий связи локальных сетей включают в себя стоимость услуги за доступ к сети Интернет 900 руб./мес. Берём сумма за месяц, так как нельзя оплатить Интернет на несколько дней.

 $K_{\text{nc}}$  =900 рублей.

После размещения сайта в сети Интернет, рассчитываются затраты на программные средства, так как сайт будет работать после внедрения и потребуется аренда хостинга, экономически выгоднее арендовать хостинг на год. Оплата доменного имени рассчитывается на год, так как это минимальный срок аренды. Сумма затрат на программные средства составят 2237 рублей в год (таблица 3.2).

 $K_{\text{no}} = 2237$  рублей.

| Название ПО    | Срок использования | Цена              |
|----------------|--------------------|-------------------|
|                |                    |                   |
| WordPress      | 1 год              | бесплатно         |
|                |                    |                   |
| Хостинг Reg.ru | 1 год              | 2173 рубля в год  |
|                |                    |                   |
| Доменное имя   | год                | 64 рубля в год    |
|                |                    |                   |
| Goodle Chrome  | 1 год              | бесплатно         |
|                |                    |                   |
|                | Итого:             | 2237 рублей в год |
|                |                    |                   |

Таблица 3.2 – Затраты на программные средства

Стоимость хранения базы данных входит в стоимость хостинга, поэтому в данных затратах не берется в расчет. Программное обеспечение, которое использовалось для работы с базой данных, является бесплатным.

Затраты на обучение персонала составляют заработную плату программиста за 1 день обучения = 25 000 / 22 = 1136,4 руб.

 $K_{o6} = 1136$  рублей.

Затраты на опытную эксплуатацию сведены к нулю, так как в этом нет необходимости.

 $K_{\text{o}3} = 0.$ 

Итоги расчетов затрат представлены в таблице 3.3.

![](_page_45_Picture_128.jpeg)

![](_page_45_Picture_129.jpeg)

Окончание таблицы 3.3

![](_page_46_Picture_192.jpeg)

 $K = 31366 + 900 + 2237 + 1136 = 35639$  рублей

#### <span id="page-46-0"></span>3.1.2 Эксплуатационные затраты

Эксплуатационные затраты, в отличие от капитальных, являются повторяющимися. Они повторяются в каждом цикле производства, а рассчитываются в сумме за год. Эксплуатационные затраты осуществляются синхронно с производством. Эксплуатационные затраты составляют себестоимость продукции или услуг. В состав эксплуатационных затрат на информационную систему входят следующие затраты:

$$
C = C_{3n} + C_{ao} + C_{ro} + C_{ac} + C_{hu} + C_{npo4},
$$
\n(3)

где  $C_{3II}$  – зарплата управленческого персонала, работающего с использованием программного продукта;

 $C_{ao}$  – амортизационные отчисления;

 $C_{\text{ro}}$  – затраты на техническое обслуживание, включая заработную плату персонала;

 $C_{\text{nc}}$  – затраты, связанные с использованием глобальных вычислительных сетей (Internet и др.);

С<sub>ни</sub> – затраты на носители информации;

 $C_{\text{mpoy}}$  – прочие затраты.

Зарплата программиста, составит 1136 руб/мес, это заработная плата за один рабочий день. Программист необходим для обеспечения корректной работы сайта. Так как организация не большая штатный программист не требуется.

$$
C_{3II} = 1136*12 = 13632 \text{ py6} \text{hs}
$$

Амортизационные отчисления зависят от стоимости используемого в работе персонального компьютера (ASUS X70QI = 38000 руб) и срока эксплуатации (4 года):

 $C_{\text{ao}} = 38000 \div 4 = 9500 \text{ pyблей}.$ 

Затраты, связанные с использованием глобальных вычислительных сетей, за 1 год использования. составляют:

 $C_{\text{nc}}$  = 900 \* 12 = 10800 рублей

Далее представлена сводная таблица эксплуатационных затрат (таблица 3.4).

![](_page_47_Picture_137.jpeg)

Таблица 3.4 – Эксплуатационные затраты

Окончание таблицы 3.4

![](_page_48_Picture_172.jpeg)

 $C = 13632 + 9500 + 10800 + 1697 = 35629$  pyő.

#### <span id="page-48-0"></span>3.2 Расчет совокупной стоимости владения системой

Для расчета технико-экономических затрат была выбрана методика ТСО (Total Cost of Ownership). Ключевым принципом, реализуемым при разработке методик определения совокупной стоимости владения, является системный подход. Формула расчета ТСО:

$$
TCO = DE + IC1 + IC2, \tag{4}
$$

где DE (direct expenses) – прямые расходы;

IC1,2 (indirect costs) – косвенные расходы первой и второй групп, в данном проекте отсутствуют ввиду низкого риска проекта и низкой вероятности возникновения таковых расходов.

DE= DE1+ DE2+ DE3+ DE4+ DE5+ DE6+ DE7+ DE8, (5)

где DE1 – капитальные затраты DE1 = 35639 руб;

 $DE_2$  =13632 руб. – расходы на управление информационными технологиями:

 $DE_3$  = 9500 рублей расходы на техническую поддержку автоматизированного обеспечения и программного обеспечения;

 $DE_4 = 0 -$  расходы на разработку прикладного программного обеспечения внутренними силами, нет необходимости разрабатывать ПО;

 $DE_5 = 0$  – расходы на аутсорсинг, не требуются внешние источники;  $DE_6 = 0 -$ командировочные расходы;  $DE_7 = 10800 \text{ py6}$ . – расходы на услуги связи;

 $DE_8 = 1697$ *pv* $6. -$  *pyrine rpynne pacxo<sub>40</sub>*<sub>8</sub>.

 $DE = 35639 + 13632 + 9500 + 10800 + 1697 = 71268 \text{ py6}$ 

 $TCO = 71268 + 0 + 0 = 71268$ pyo.

Совокупная стоимость владения системой равна 71268 рублей

#### <span id="page-49-0"></span>3.3 Расчёт экономической эффективности проекта

Основным при расчёте автоматизации процесса является метод сопоставления данных базисного и отчётного периодов. Этот метод основывается при расчёте показателей сравнительной экономической эффективности капитальных вложений. Для обобщающей характеристики эксплуатационно-технического уровня используется адетивномультипликативный показатель значимости технического решения (ЗТР) вычисляется по следующей формуле:

$$
3TP = K_a * K_{\pi} * K_c + K_{\mu} * K_0 * K_{\mu\nu},
$$
\n(6)

где  $K_a$  – коэффициент актуальности;

 $K_{\text{II}}$ — коэффициент соответствия программам важнейших работ научнотехнического процесса;

K<sub>c</sub> – коэффициент сложности;

 $K<sub>M</sub>$  – коэффициент места использования;

K<sub>o</sub> <u>коэффициент объема использования</u>;

К<sub>ш</sub> – коэффициент широты охвата охранными мероприятиями;

В таблице 3.5 приведены коэффициенты и ЗТР базового и разрабатываемого вариантов проекта.

| Коэффициент                     | Базовый        | Разрабатываемый |
|---------------------------------|----------------|-----------------|
| $K_a$                           |                | 1,5             |
| $K_\pi$                         |                |                 |
| $K_{\rm c}$                     |                | $\overline{2}$  |
| $K_M$                           |                | 0,5             |
| $K_{o}$                         |                | 3               |
| $K_{\scriptscriptstyle\rm III}$ |                |                 |
| 3TP                             | $\overline{2}$ | 5,8             |

Таблица 3.5 – Коэффициенты экономической эффективности

Значимость технических решений (ЗТР) вычисляется по следующей формуле:

 $3TP = 1.2 * 1 * 2 + 0.5 * 3 * 1 = 3.9$ 

Коэффициенты:

 $K_a = 1.2$  т.к. тема достаточно актуальна;

 $K_{\text{H}} = 1$ , не требует научных технологий;

 $K_c = 2$  использование сайта потребует базовых навыков обращения с компьютером и смартфоном;

 $K_M = 0,5$  т.к. сайт используется в сети Интернет;

 $K_0 = 3$  т.к. использование предполагает среднего объёма памяти на телефоне или компьютере;

 $K_{\text{III}}$  = 1, т.к. программа не будет охватываться охранными мероприятиями.

Таким образом, из данной таблицы видно, что разрабатываемый проект имеет более высокий показатель эксплуатационно-технического уровня по

сравнению с базовым вариантом. Вычисляем коэффициент эксплуатационнотехнического уровня К<sub>эту</sub> по формуле:

$$
K_{\text{ary}} = \frac{3TP_{\text{np}}}{3TP_{\text{gas}}},\tag{7}
$$

где ЗТР<sub>пр</sub> и ЗТР<sub>баз</sub> – значимость технического решения для проекта и для базового варианта соответственно.

$$
K_{\text{ary}} = \frac{3.9}{2} = 1.9 > 1
$$

К<sub>эту</sub>> 1, следовательно, разработка проекта является оправданной с технической точки зрения.

Вычислим комплексный показатель качества проекта по группе показателей  $I_{\text{3TV}}$  по формуле:

$$
I_{\text{ary}} = \sum b_i * X_{i,}
$$
 (8)

где b<sub>i</sub> – коэффициент весомости i-го показателя;

 $X_i$  – относительный показатель качества, устанавливаемый экспертным путем по выбранной шкале оценивания.

Для оценки I<sub>эту</sub> рекомендуется пятибалльная шкала оценивания.

В таблице 3.6 приведен расчет показателя качества.

| Показатель качества | Весовой     | Оценка Хі       |         |
|---------------------|-------------|-----------------|---------|
|                     | коэффициент | Разрабатываемые | Базовые |
| Удобство работы     | 0,3         |                 |         |
| Надежность          | 0,2         |                 |         |
| Функциональные      |             |                 |         |
| возможности         |             |                 |         |

Таблица 3.6 – Расчёт показателей качества

Окончание таблицы 3.6

![](_page_52_Picture_197.jpeg)

Коэффициент технического уровня:

$$
K_{\rm T} = \frac{I_{\rm{3rynp}}}{I_{\rm{3ry6a3}}},\tag{9}
$$

где  $I_{\text{3TVID}}$  и  $I_{\text{3TV6a3}}$  – комплексные показатели качества разрабатываемого и базового проектов.

 $I_{37\sqrt{63}} = \sum b_i * X_i = 0.3 * 2 + 0.2 * 1 + 0.2 * 1 + 0.1 * 1 + 0.2 * 1 = 0.6 +$  $0.2 + 0.2 + 0.1 + 0.2 = 1.3$ 

 $I_{\text{3TVID}} = \sum b_i * X_i = 0.3 * 4 + 0.2 * 2 + 0.2 * 3 + 0.1 * 2 + 0.2 * 3 = 1.2 +$  $0.4 + 0.6 + 0.2 + 0.6 = 3.0$ 

$$
K_{\rm T} = \frac{3}{1,3} = 2.3
$$

Для расчета экономической эффективности рассчитаем приведенные затраты З<sub>i</sub> на единицу работ, выполняемых по базовому и разрабатываемому вариантам, по формуле:

$$
3_i = C_i + E_{H} * K_i, \qquad (10)
$$

где С<sub>i</sub>– текущие эксплуатационные затраты единицы i-го вида работ, руб. К<sub>і</sub>– суммарные затраты, связанные с внедрением проекта;

 $E<sub>H</sub> = 0,33$  – нормативные коэффициент экономической эффективности. Для проекта:

 $3_{\text{m}}$  = 303230 + 0,33  $*$  35639 = 314987 py6.

За  $C_i$  возьмем зарплату персонала  $C_{3I}$ . менеджера после проекта.

За С<sub>і</sub> также возьмем зарплату персонала без программного продукта.

Менеджер до внедрения сайта тратит на работу с одним клиентом 1-2 рабочих дня это снижает эффективность работы туристической компании:

После внедрения сайта, скорость работа с клиентом увеличивается. Благодаря сайту клиент ознакомлен с предложениями туристического агентства, что привлекает больше клиентов позволяет обслуживать их быстрее и, следовательно, принять большее количество клиентов за тоже время.

Заработная плата менеджера составляет 12130 рублей в месяц, в туристическом агентстве работает 2 менеджера за счёт сокращения времени работы с клиентом одного менеджера можно сократить. Расчёт заработной платы указан в таблице 3.7.

| Доходы               |         |      |      |
|----------------------|---------|------|------|
| Оклад                | 12130   |      |      |
| Районные<br>надбавки | 7278    |      |      |
| Северный<br>$\pm$    |         |      |      |
| коэффициент          |         |      |      |
| Все доходы           | 19408   | НДФЛ | 2523 |
| Итого на руки        | 16884,9 |      |      |

Таблица 3.7 – Расчёт заработной платы до внедрения проекта

Расходы на заработную плату менеджеров в год, с учётом районного и северного коэффициентов, а также процента, отчисляемого во внебюджетные фонды, составляет:

$$
C_{3II} = 19408 * 1,302 * 12 * 2 = 606461 \text{ py6neii}.
$$

После сокращения одного менеджера расходы на заработную плату уменьшились в 2 раза что составляет:

 $C_{3\pi}$  = 19408 \* 1,302 \* 12 = 303230 рублей.

Для базового варианта:

 $3_{6a} = 606461, 2 + 0, 33 * 0 = 606461$  py σπεν.

Экономический эффект от использования разрабатываемой системы определяется по формуле:

$$
\theta = (36a3 * Kr - 3\pi p) * V, \tag{11}
$$

где  $3_{6a}$ ,  $3_{\text{m}}$ – приведенные затраты на единицу работ, выполняемых с помощью базового и проектируемого вариантов процесс обработки информации;

 $\kappa_{\text{r}}$  – коэффициент эксплуатационно-технической эквивалентности;

V– объем работ, выполняемых с помощью разрабатываемого проекта.

 $\theta = (606461 * 1.9 - 314987) * 1 = 837289$  pyo.

Также необходимо рассчитать срок окупаемости затрат на разработку проекта по формуле:

$$
T_{\text{ok}} = \frac{3\pi n}{3},\tag{12}
$$

где  $3_{nn}$  – единовременные затраты на разработку проекта, руб.; Э – годовая эффективность, руб.

Расчет срока окупаемости затрат на разработку продукта:

$$
T_{\text{ok}} = \frac{314987}{837289} = 0.4.
$$

Фактический коэффициент экономической эффективности разработки

$$
(\mathbf{E}_{\phi}) \colon \mathbf{E}_{\phi} = \frac{1}{\mathbf{T}_{0\mathbf{K}}},\tag{13}
$$

Нормативное значение коэффициента эффективности капитальных вложений  $E_{H} = 0.33$ , если  $E_{\phi} > E_{H}$ , то делается вывод об эффективности капитальных вложений.

Рассчитаем фактический коэффициент экономической эффективности разработки (Е<sub>ф</sub>): Е<sub>ф</sub>= $\frac{1}{\alpha}$  $_{0,3}$  $= 2, 5.$ 

Так как  $E_{\phi} = 3,3 \geq E_{\text{H}}$ , то разработка и внедрение разрабатываемого продукта являются очень эффективными, т.е. эффект от использования данной системы окупает все затраты, связанные с проектированием и эксплуатацией.

#### 3.4 Оценка рисков проекта

Перечень возможных рисков проекта:

– срыв сроков проекта;

– недостаточный функционал пользовательского интерфейса;

– дефицит финансирования;

– утечка конфиденциальной информации;

– выход системы из строя после внедрения по причине превышения доступных вычислительных мощностей в результате высокой нагрузки на сайт:

– взлом веб-сайта злоумышленниками;

– ненамеренное повреждение файлов сайта сотрудниками компании.

Необходимо провести качественную оценку рисков. Риски оцениваются по трехуровневой шкале влияния рисков на реализацию проекта:

– «низкий уровень» – малый риск, незначительное влияние на проект;

– «средний уровень» – риск, имеющий равную вероятность повлиять и не повлиять на результат исполнения проекта;

– «высокий уровень» – высокий риск, заключающийся в неисполнении проекта или в значительном изменении результата его реализации.

Результаты качественной оценки рисков приведены далее в таблице 3.8. Также в таблице указаны мероприятия по снижению вероятности рисков имеющих наивысшую оценку [8].

![](_page_56_Picture_206.jpeg)

Таблица 3.8 – Риски проекта

Окончание таблицы 3.8

![](_page_57_Picture_189.jpeg)

<span id="page-57-0"></span>3.5 Выводы по разделу «Экономическая эффективность от **внедрения веб-сайта компании ООО «Контур»** 

В данном разделе произведен расчет всех капитальных (единовременных) и эксплуатационных затрат.

Далее произведен расчёт экономической эффективности проекта и срок окупаемости который составляет 5 месяцев.

Также составлен перечень возможных рисков проекта, дана качественная оценка и указаны мероприятия по снижению вероятности рисков. Все полученные данные представлены в сводных таблицах.

#### **ЗАКЛЮЧЕНИЕ**

<span id="page-58-0"></span>В разделе «Анализ деятельности компании ООО «Контур» проанализирована работа и структура компании. Выявлена основная проблема: компания «Контур» на данный момент не имеет своего веб-сайта для предоставления полноценной информации клиентам. Это приводит к снижению эффективности деятельности компании в целом.

Принято решение о разработке собственного сайта компании ООО «Контур». После анализа средств разработки решено использовать для создания веб-сайта CMS WordPress.

Также для разработки были использованы языки программирования PHP, HTML, CSS.

Для редактирования информации на сайте, WordPress предлагает интуитивный и понятный интерфейс, доступный даже для непрофессиональных пользователей, не владеющих навыками программирования. Поэтому компания ООО «Контур» не будет нуждаться в найме специалиста.

В разделе «Разработка веб-сайта для туристической деятельности компании ООО «Контур» описано создание веб-сайта выбранными средствами. Установлена и настроена система CMS WordPress. Описан процесс настройки, а также разработан сайт для туристической деятельности компании ООО «Контур». На сайте отображаются доступные туристические путёвки, а также имеется возможность их оформления.

Для данного проекта произведен расчёт экономической эффективности и срок окупаемости составляет 5 месяцев.

Также составлен перечень возможных рисков проекта, указаны мероприятия по снижению вероятности рисков.

Разработанный сайт временно размещён в сети Интернет по адресу [http://my-travel.site/.](http://my-travel.site/)

#### СПИСОК ИСПОЛЬЗОВАННЫХ ИСТОЧНИКОВ

<span id="page-59-0"></span>1. Википедия [Электронный ресурс]: содержит справочную информацию / Электрон. энциклопедия. – Режим доступа: [http://ru.wikipedia.org/.](http://ru.wikipedia.org/)

2. Выполнение и защита выпускной квалификационной работы по направлению 09.03.03 «Прикладная информатика» [Электронный ресурс] : метод. указания / сост. Е. Н. Скуратенко, В. И. Кокова, И. В. Янченко; Сиб.  $\phi$ едер. ун-т, XTИ – филиал СФУ. – Электрон текстовые, граф. дан. (0,71 МБ).  $-$  Абакан : XTИ – филиал СФУ, 2017. – 1 файл. – Режим доступа: https://e.sfukras.ru/pluginfile.php/1368122/mod\_reso.

3. Информационный ресурс о создании сайтов [Электронный ресурс]. – Режим доступа: [https://hostingkartinok.com/.](https://hostingkartinok.com/)

4. Общие требования к построению, изложению и оформлению документов учебной деятельности [Электронный ресурс]. – Режим доступа: <http://about.sfu-kras.ru/node/8127>

5. Основы HTML, CSS. [Электронный ресурс]. – Режим доступа: <http://htmlbook.ru/css3>

6. Риски в ИТ проектах [Электронный ресурс]. – Режим доступа: [https://www.natural-sciences.ru/ru/article/view?id=9220.](https://www.natural-sciences.ru/ru/article/view?id=9220)

7. Руководство WooCommerce. [Электронный ресурс]. – Режим доступа: [https://www.hostinger.ru/rukovodstva/woocommerce-internet-magazin-na](https://www.hostinger.ru/rukovodstva/woocommerce-internet-magazin-na-wordpress)[wordpress.](https://www.hostinger.ru/rukovodstva/woocommerce-internet-magazin-na-wordpress)

8. Сайт, посвященный обучению работе WordPress [Электронный pecypc]. – Режим доступа: [https://wpcafe.org/uroki-wordpress/.](https://wpcafe.org/uroki-wordpress/)

9. Система менеджмента качества. Общие требования к построению, изложению и оформлению документов учебной деятельности СТО 4.2-07-2014, Красноярск: ИПК СФУ, 2014. – 60 с. [Электронный ресурс]. – Режим доступа: [http://about.sfu-kras.ru/node/8127.](http://about.sfu-kras.ru/node/8127)

10. Туристическое агентство 1001 тур [Электронный ресурс]. – Режим доступа: <https://www.1001tur.ru/>

11. Туристическое агентство Ривьера клуб Абакан [Электронный pecypc]. – Режим доступа: http://rivclub.ru/

12. Уроки РНР и MySQL. [Электронный ресурс]. – Режим доступа: [https://www.youtube.com/watch?v=jqF6LYh6y2U&list=PL0lO\\_mIqDDFXm69bqj](https://www.youtube.com/watch?v=jqF6LYh6y2U&list=PL0lO_mIqDDFXm69bqj5JTCS1XGTNkhTch) [5JTCS1XGTNkhTch.](https://www.youtube.com/watch?v=jqF6LYh6y2U&list=PL0lO_mIqDDFXm69bqj5JTCS1XGTNkhTch)

13. Учебное пособие «Базы данных». [Электронный ресурс]. – Режим доступа:

http://htmlbook.ru/css[3http://edu.tltsu.ru/sites/sites\\_content/site216/html/media671](http://edu.tltsu.ru/sites/sites_content/site216/html/media67140/Kuzin_BD.pdf) [40/Kuzin\\_BD.pdf.](http://edu.tltsu.ru/sites/sites_content/site216/html/media67140/Kuzin_BD.pdf)

14. Федеральный закон от 27.07.2006 N 149-ФЗ (ред. от 19.07.2018) "Об информации, информационных технологиях и о защите информации" [Электронный ресурс]. – Режим доступа: http://www.consultant.ru/document/cons\_doc\_LAW\_61798/

Выпускная квалификационная работа выполнена мной самостоятельно. Использованные в работе материалы и концепции из опубликованной научной литературы и других источников имеют ссылки на них.

Отпечатано в одном экземпляре.

Библиография 14 наименований.

Экземпляр сдан на кафедру.

«\_\_\_\_» \_\_\_\_\_\_\_\_\_\_\_\_ 2020 ɝ.

Денисенко Анна Анатольевна подпись

Федеральное государственное автономиче образовательное учрежатию имециего обектования. «СИБИРСКИЙ ФЕДЕРАЛЬНЫЙ УНИВЕРСИТЕТ»

Хакасский технический мнстетут - филма ФГАОУ-ВО. «Сибарский федеральный университет»

Кафелра прияладной информатики, математики и естественно-научных дансковплаки

**YTBEPX/IAK)** популяровку материаль E. H. Caypareuso A = 1000 2020 r.

#### БАКАЛАВРСКАЯ РАБОТА

09.03.03 Приклодная ниформатика

Разработка информационной системы взаимодействия с клиентами ла основе нее-технологий для туристической деятельности ООО «Контур», г. Абакан

Руководитель

16 16 Р. - ег. преподаватель В. И. Кокова

Bunycemec

А. А. Денисенко

KOREYIIATSHTM. по разливам:

Экопемический

AC NC ZUY

Е. Н. Скуратенко

Hopiaoiumitipodep

B. H. Kosona

Абакан 2020

**Crypestive Денисенко Анне Аматольевое** Группы ХБ 16-03 Напривление 09/03/03 Прикладные информатива-Тена выпускной квалификационной работы: Разработка имформационной опсенил взаимодействия с клиентами на основе web-технологий для туристической деятельности ООО «Контур», г. Абахан Утверждена приназом по институту. № 216 от 06.04.2020 г. Руководитель ВКР: В. И. Кокова, ст. преподаватель, ХТИ - филмаз СФУ-Исходими данные для ВКР: Закиз ООО «Контур» Перечень разлелов ВКР:

1. Аналю деятельности номпании ООО «Контур».

2. Разработка меб-сайти для туристической деятельности компании OOO «Korryp».

5. Экономические эффективность от внедрения веб-сайта компании OOO /Konryps.

Перечень графического материала; пет

Руководитель ВКР

B. H. Kouona

Задание принял к исполнению.

А. А. Денисенио «Об» апреля 2820 г.